# **退撫業務小幫手**

## **相關系統操作教學**

#### **彰化縣政府人事處 科員 曾意倫 105年5月10日**

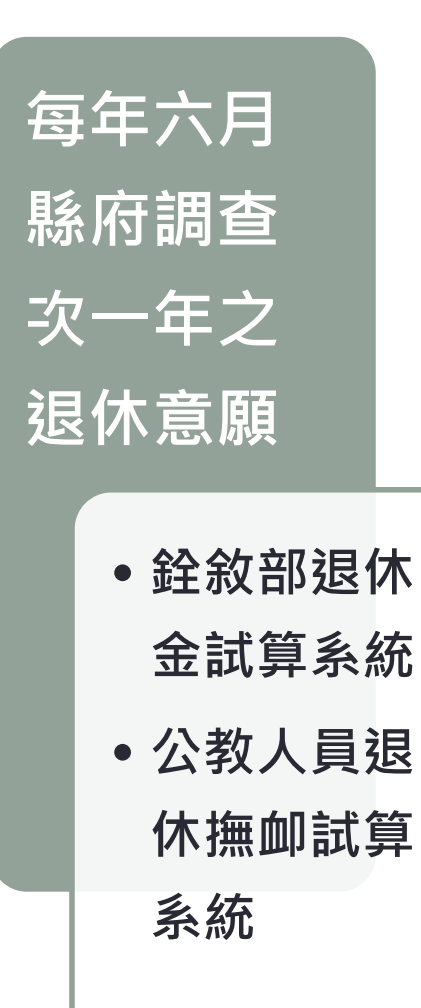

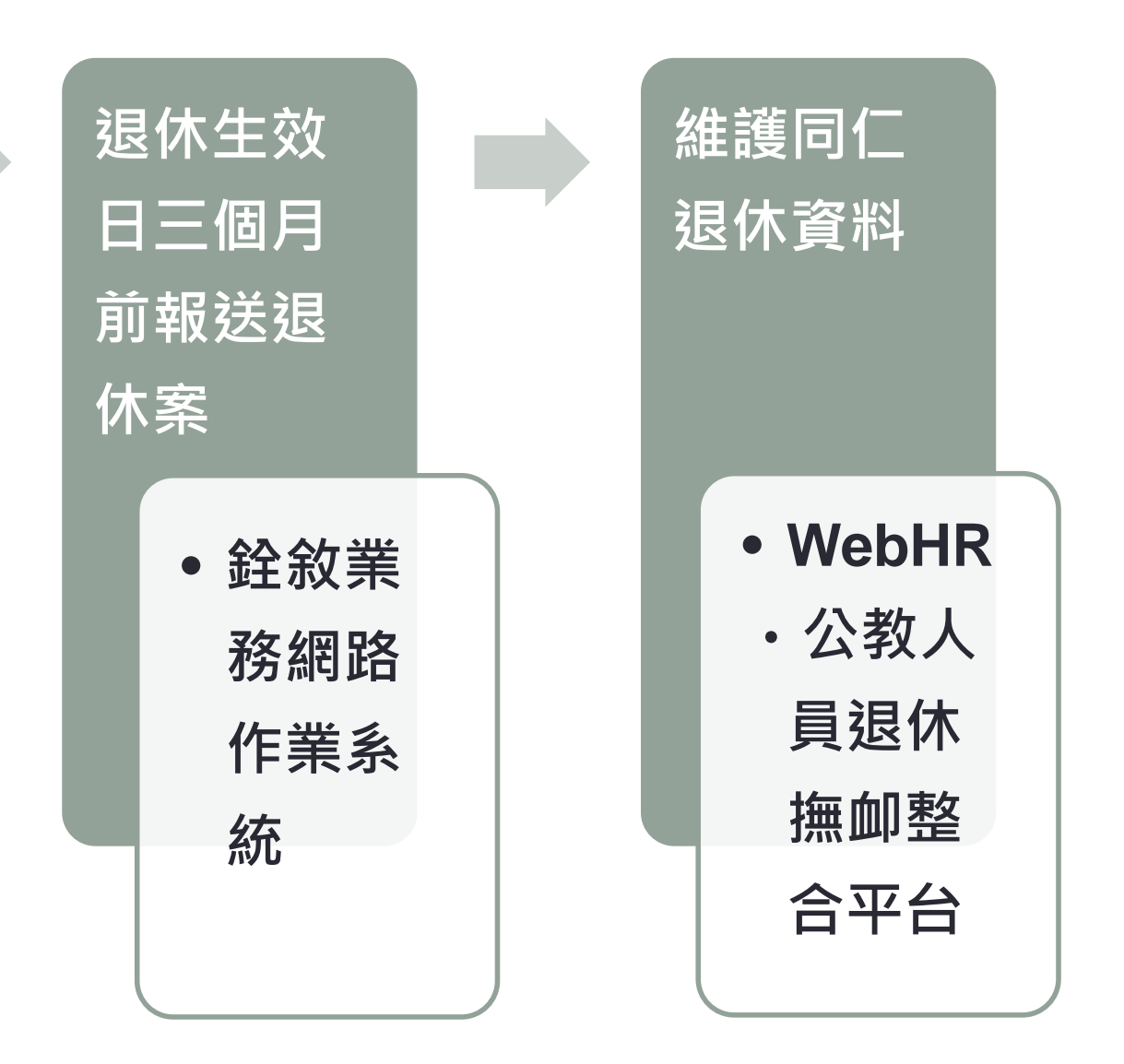

**協助退休金試算**

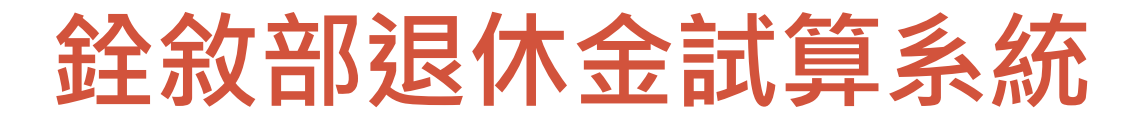

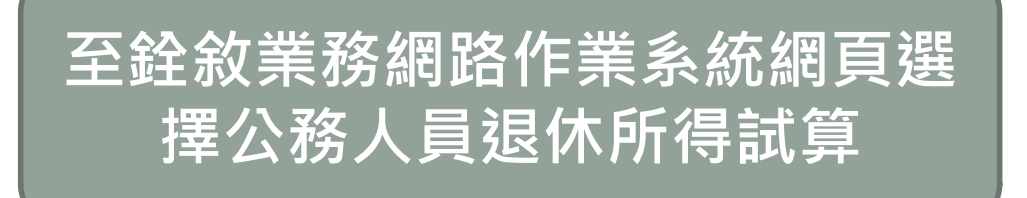

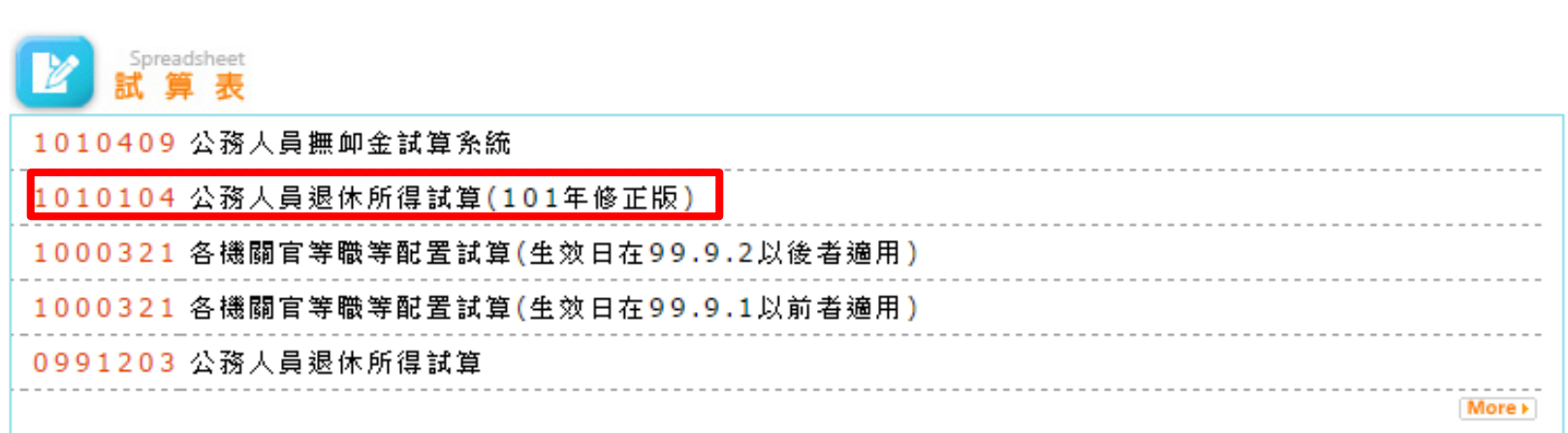

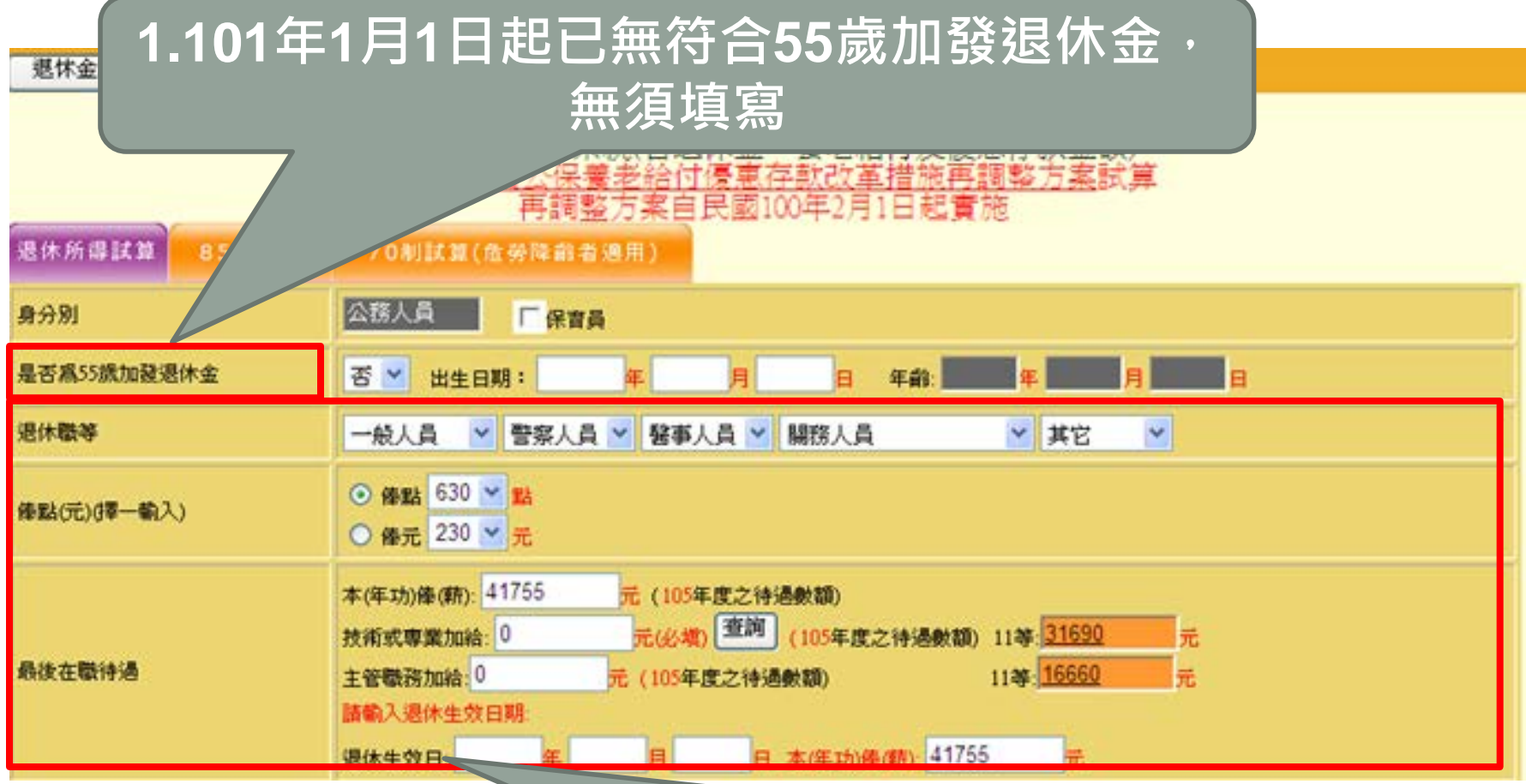

**2.填入退休時最後在職情形**

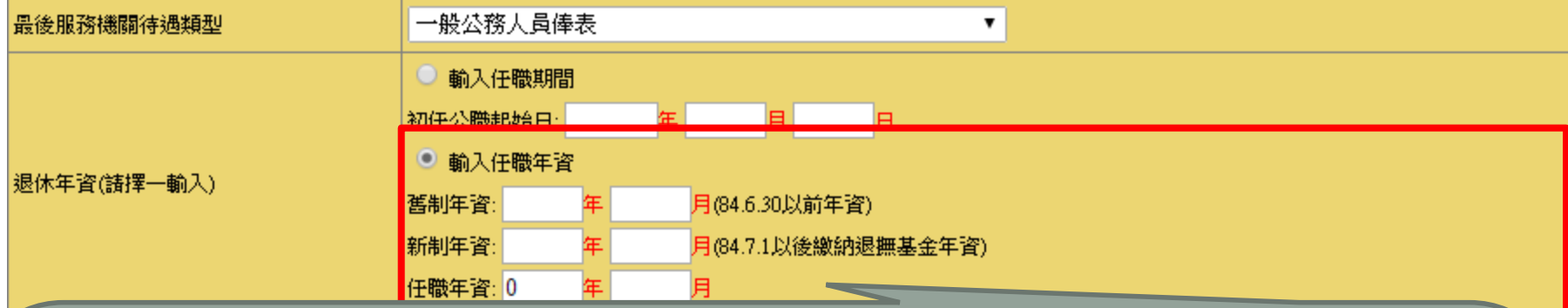

**1.舊制年資: 例如80年4月25日至84年6月30日 視為80年4月至84年6月共4年3個月 2.軍職年資與新制年資 實際算至日再進月,畸零日滿30天進一個月 例如85年7月20日至86年5月22日 共9個月34日10個月4日**

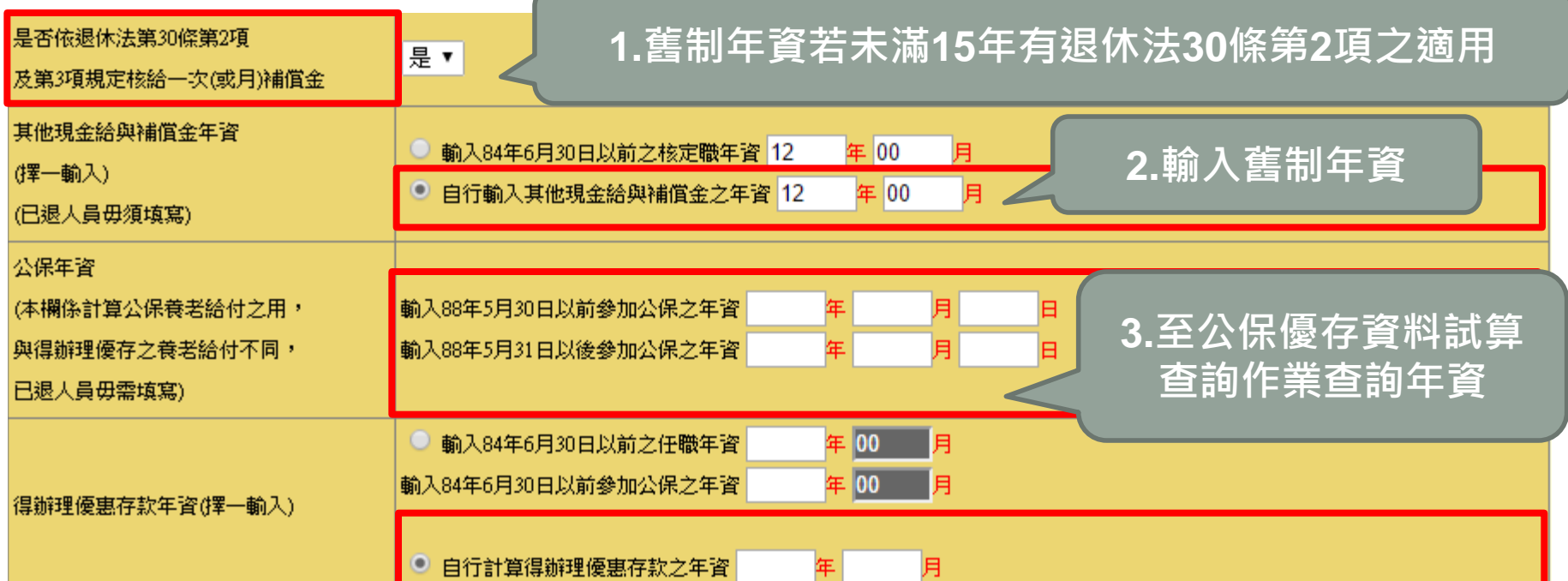

**4.輸入84年6月30日以前之公保年資 (依退休公務人員一次退休金與養老給付優惠存款辦法 第3條第2項規定未滿一個月者,以一個月計。)**

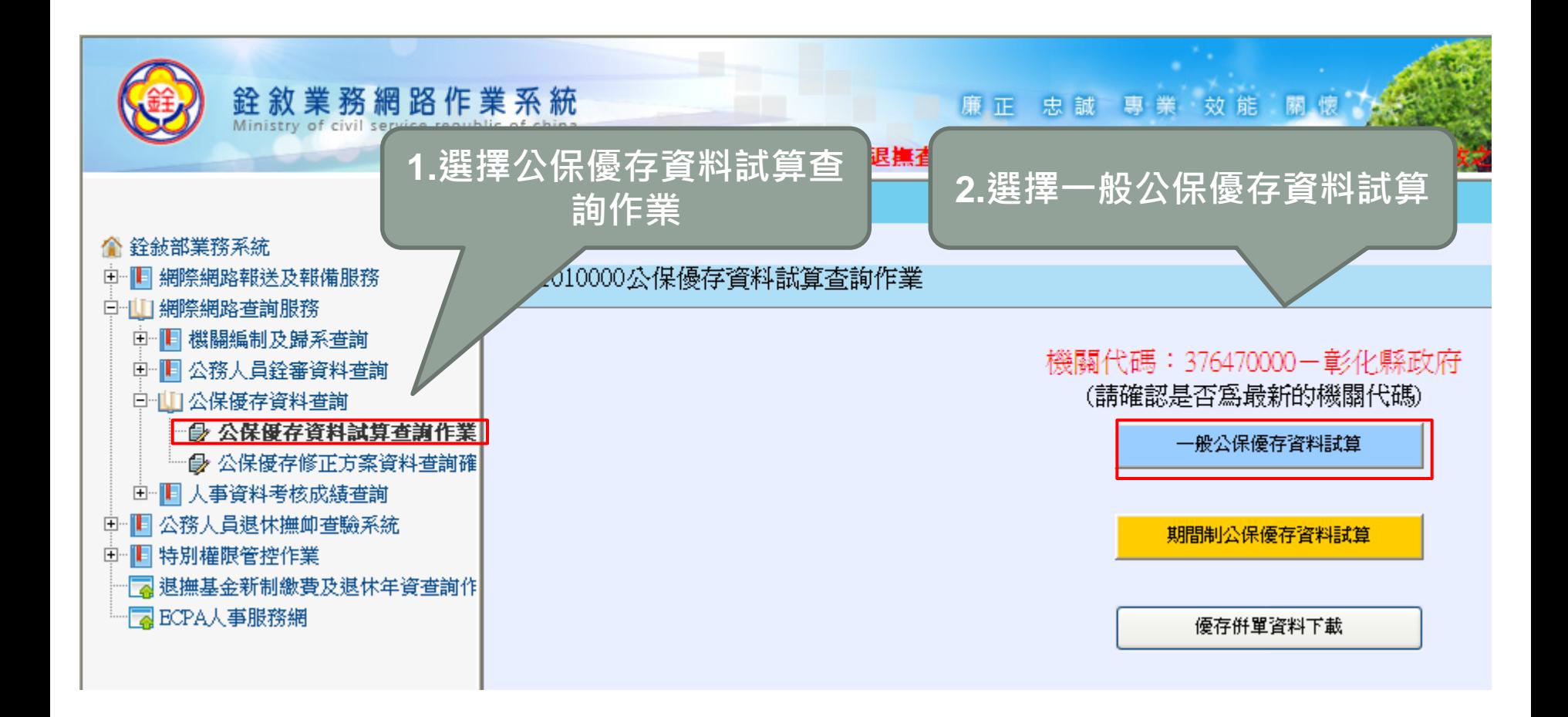

#### 公教人員保險養老給付優惠存款試算表

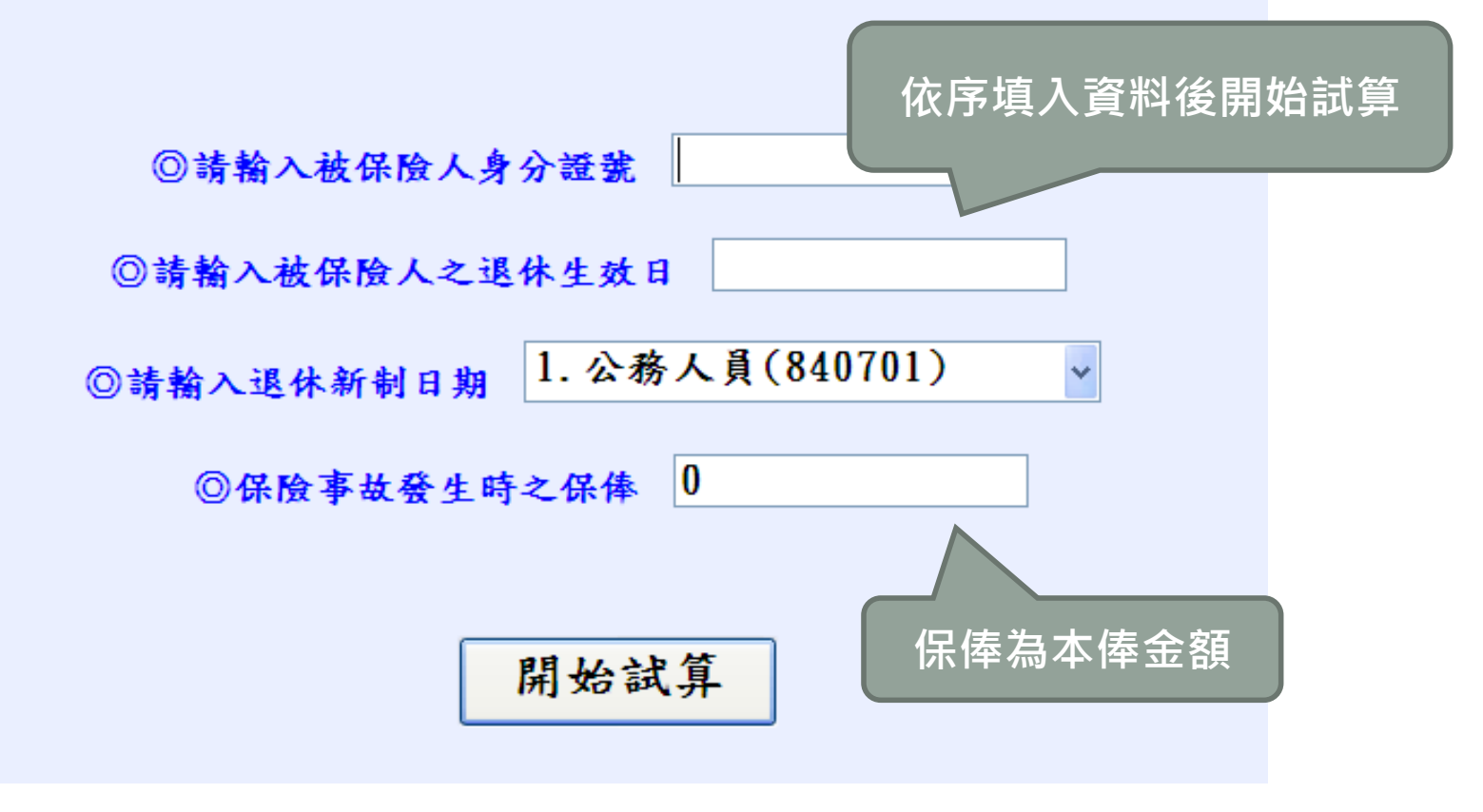

公教人員保險養老給付優惠存款年資試算表

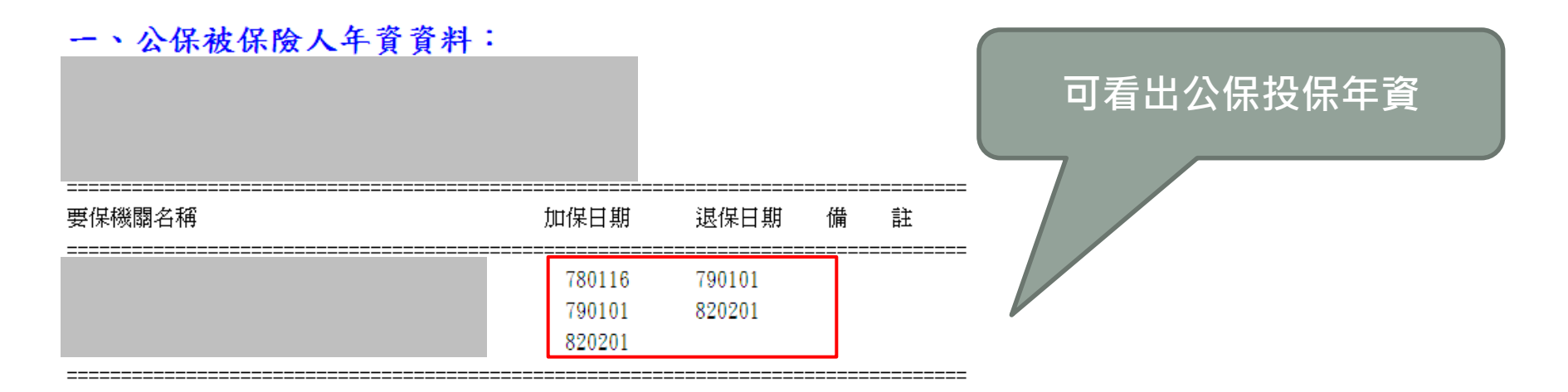

二、公保養老給付試算資料:

1. 公保養老給付俸給: 40420元

2. 公保養老給付月數: 32. 55589月

3. 公保養老給付金額: 1,315,909元

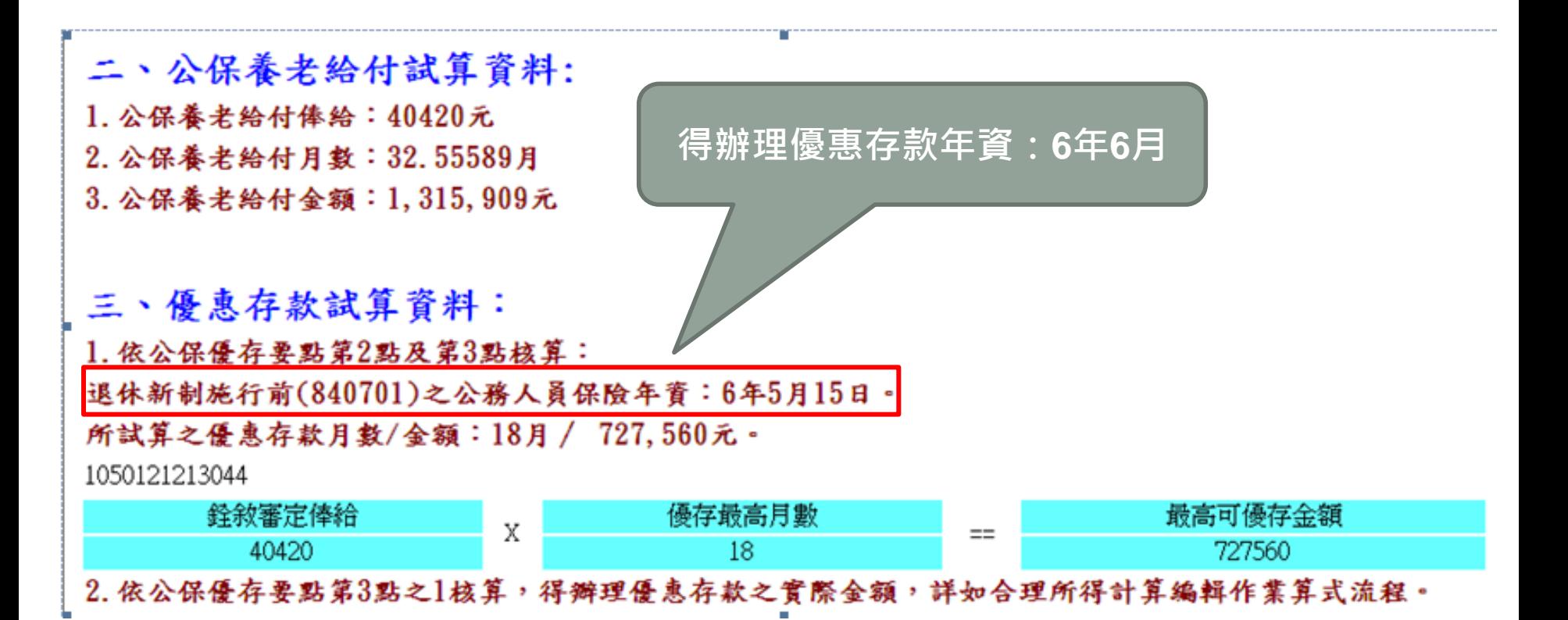

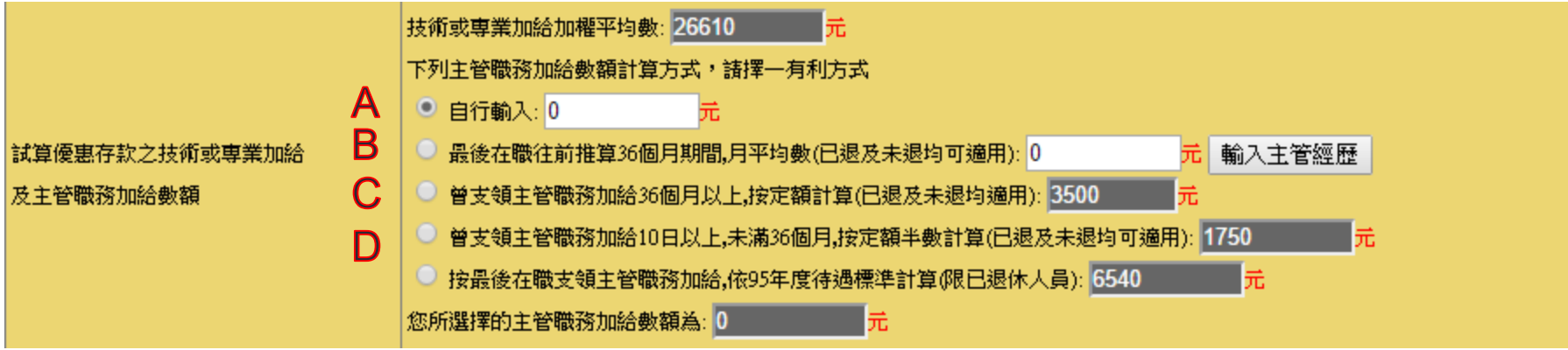

**A退休生效日往前推擔任主管(同一主管加給)已超過三年 B退休生效日往前推擔任主管有三年(須輸入主管經歷) C曾經有擔任主管三年 D曾經有擔任過主管**

退休金試算 85制試算 70制試算(危勞降齡者適用)

> 退休所得試算系統(含退休金、養老給付及優惠存款金額) 依公務人員公保養老給付優惠存款改革措施再調整方案試算 再調整方案自民國100年2月1日起實施

退休所得試算 85制試算 70制試算(危勞降齡者適用)

一次退休金 ◎月退休金 ○兼領1/2

回上一頁

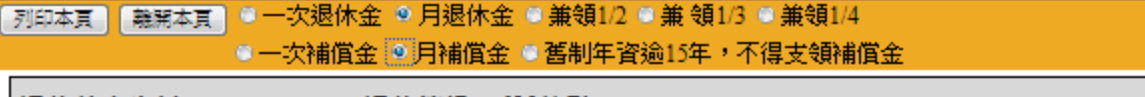

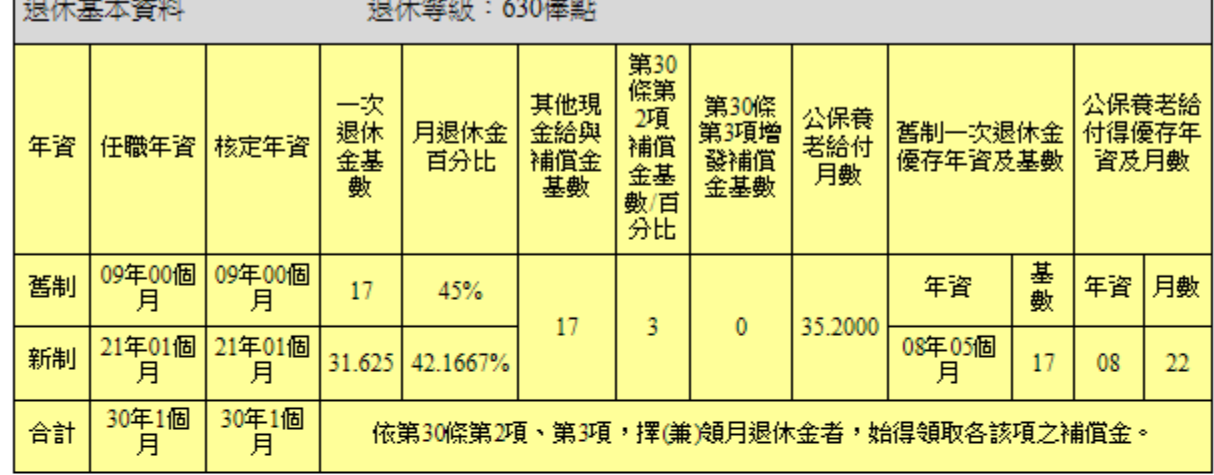

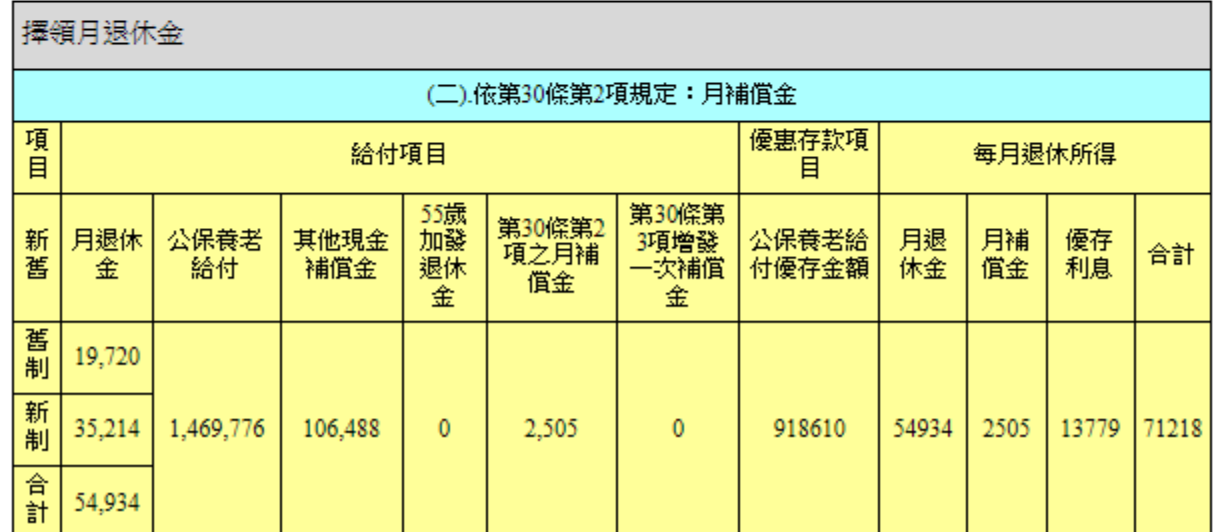

# RTCMPT:公教人員退休撫 卹試算系統

協助退休人員瞭解退休後之相關給與

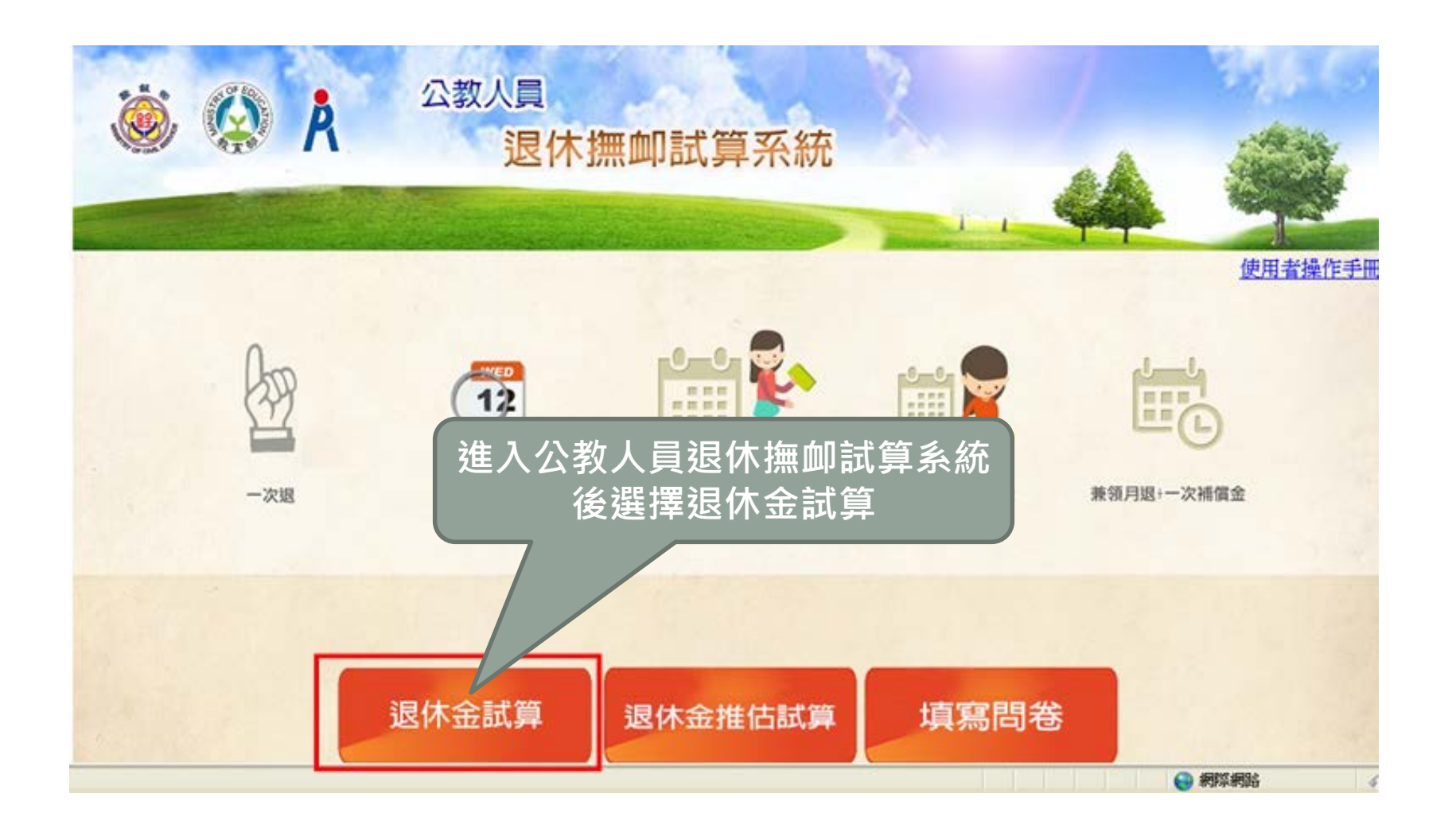

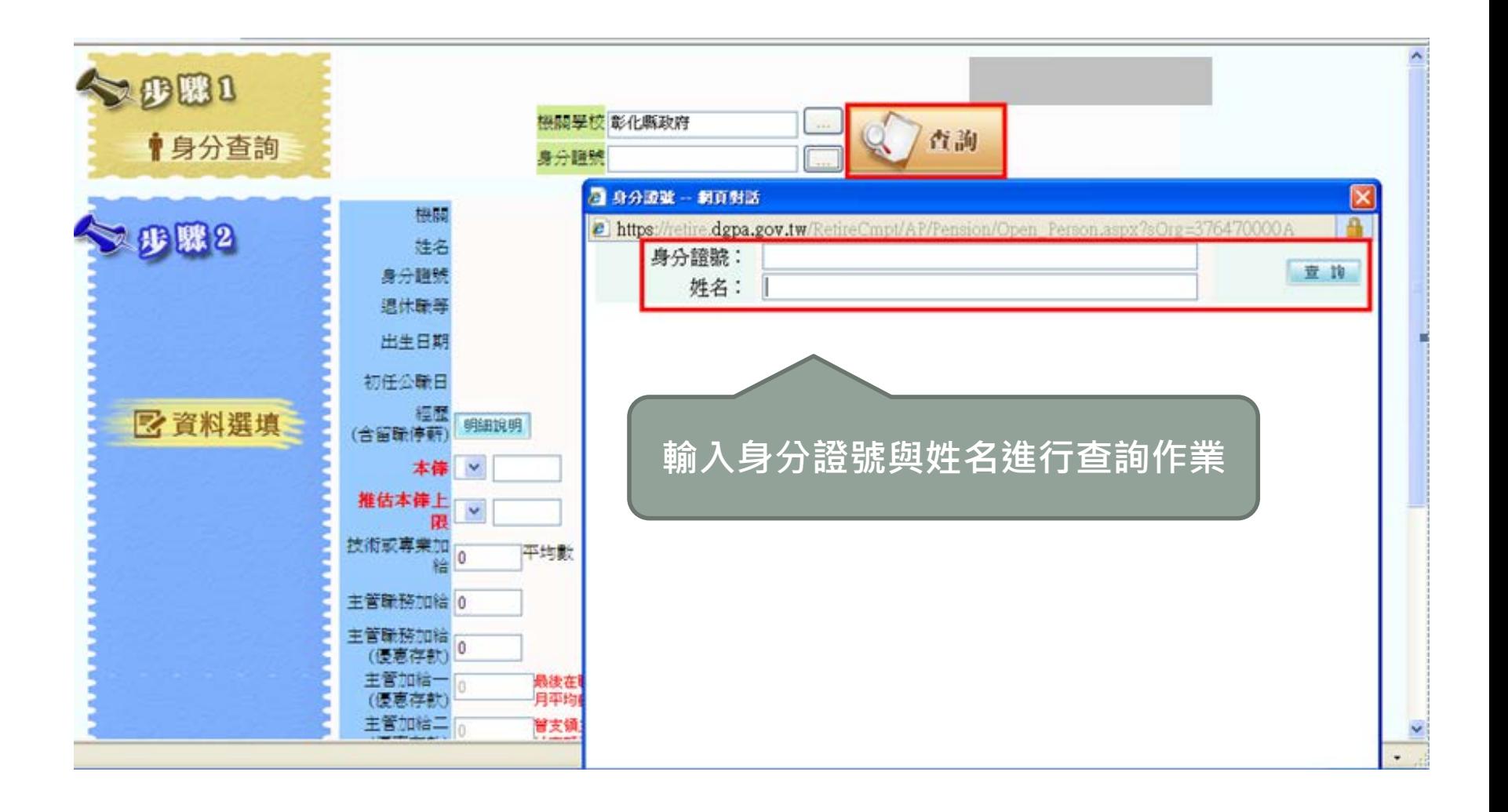

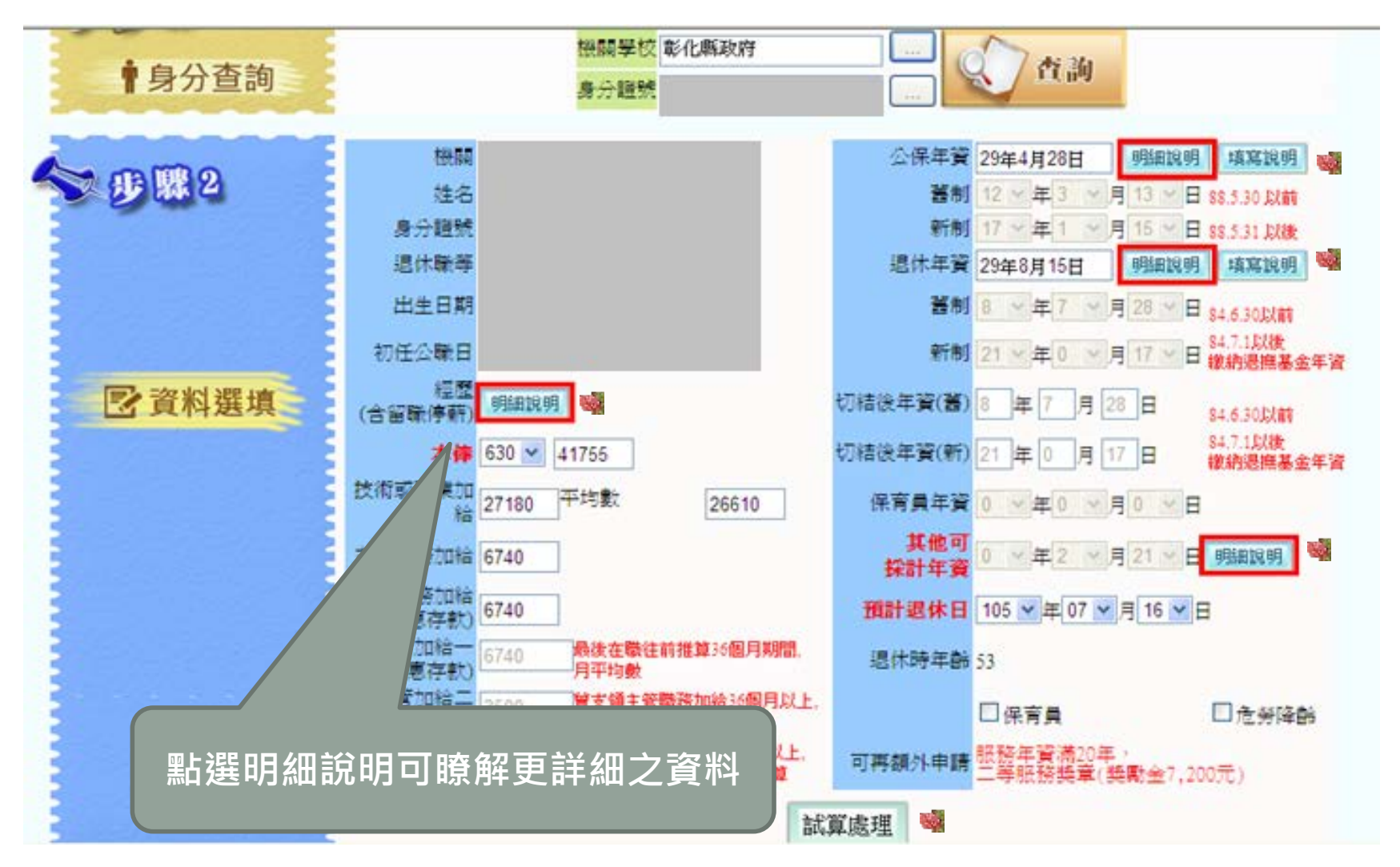

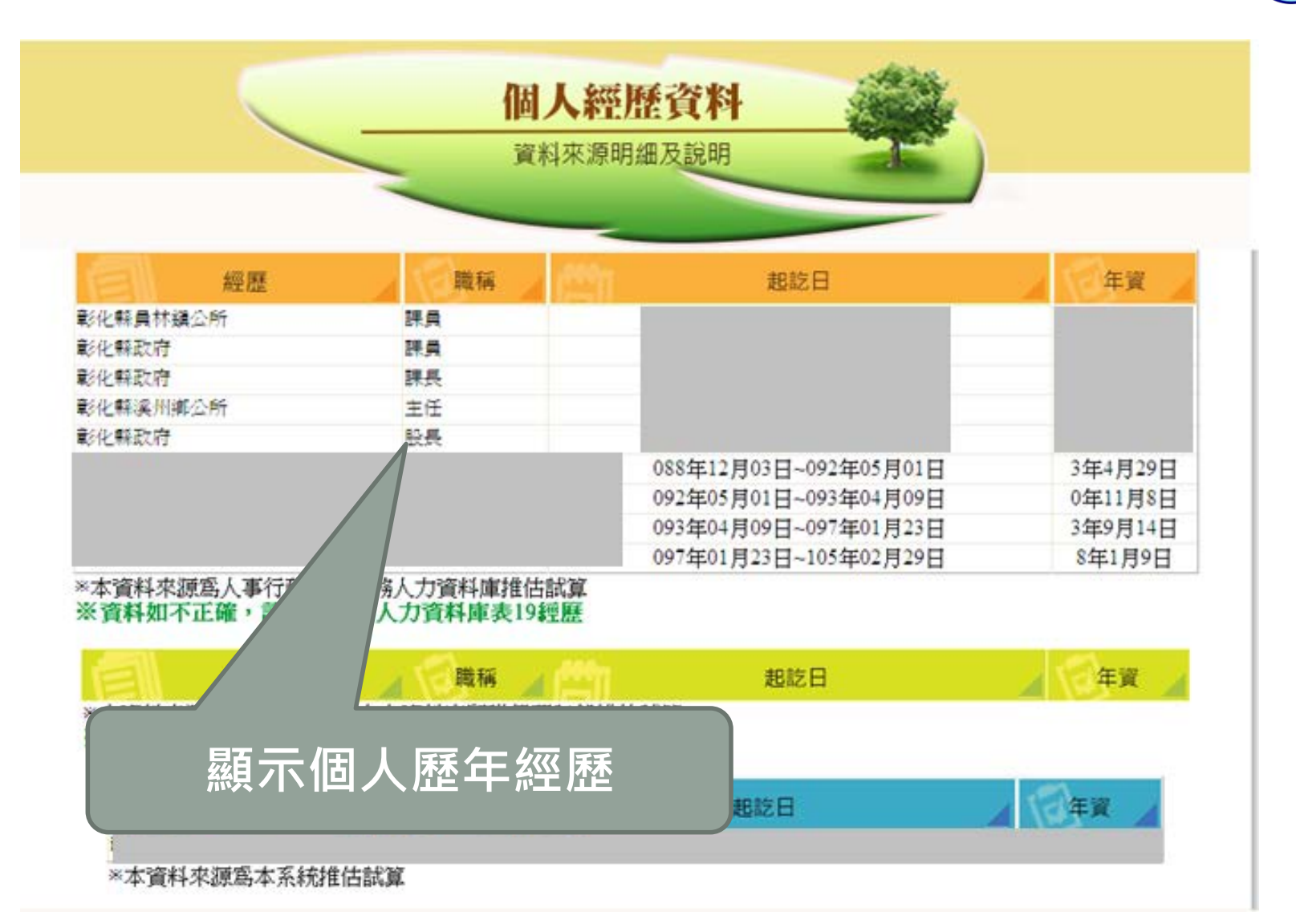

 $\leftarrow$ 

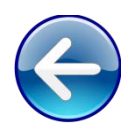

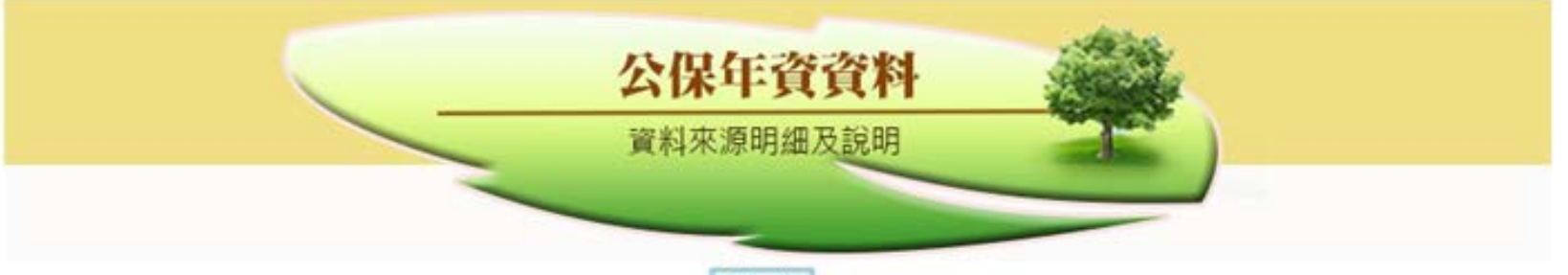

新增

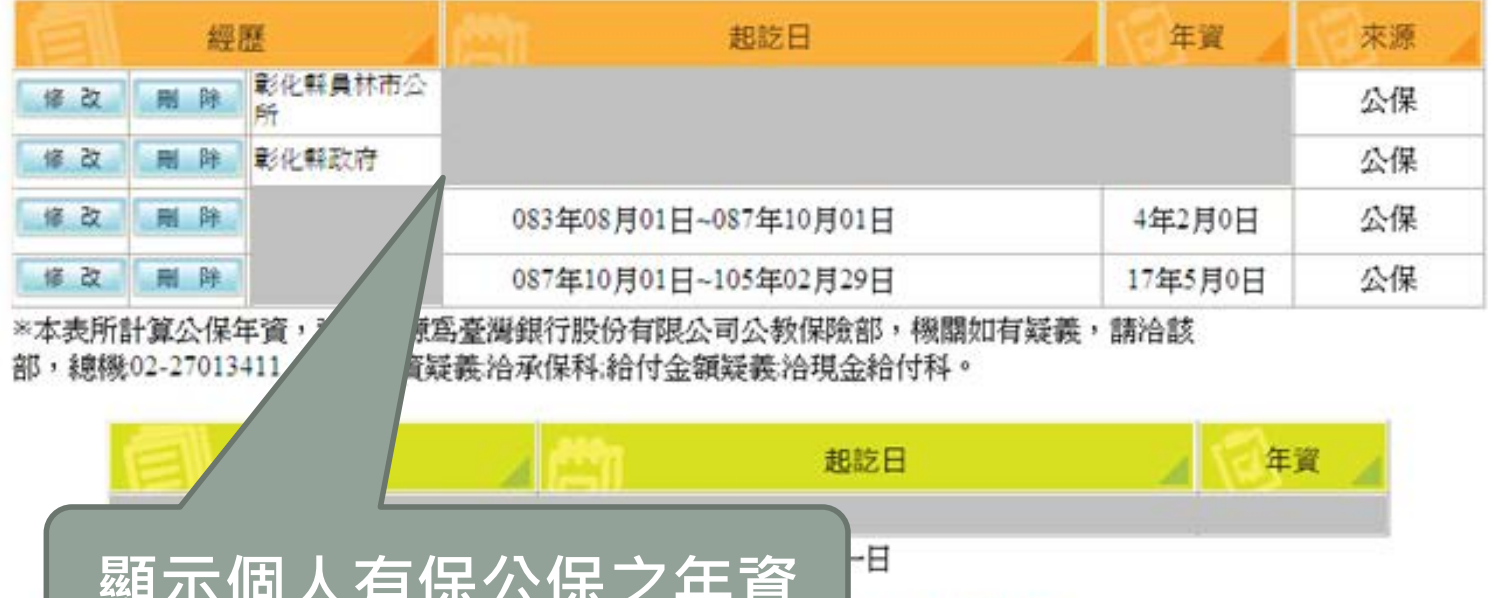

**年資計算,仍需由** 

**応穴/ハロノヽ/コ |/|\(ム |/|\/人** 

**教育八貝淀**供怛關題明又什? 以主官核關係是烏毕

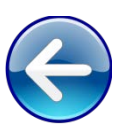

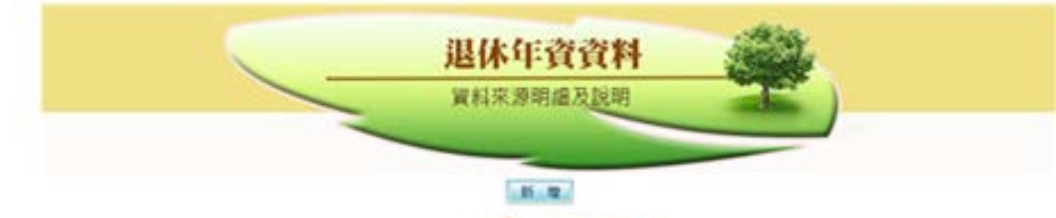

#### 2 西利退休年夏

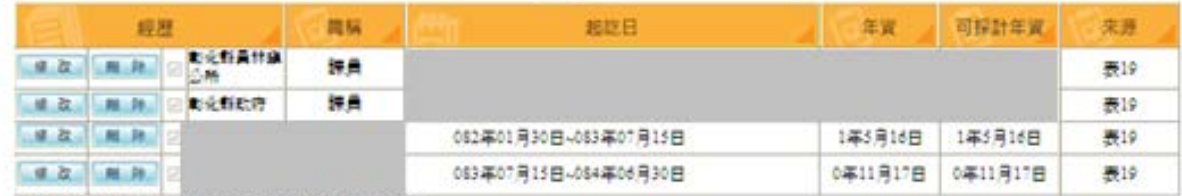

\*本资料来源角人事行款提虑公務人力資料事推估試算

#### 新制退休年資

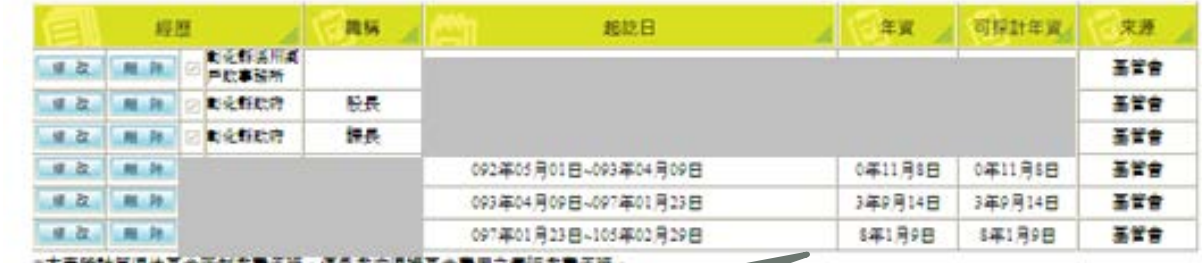

"本我所計算協休函生新制御費牛貸,僅為御前退陣基金費用之實際御費 其故是新制退休年資度以各主管機関所故定条準、便用本系統查詢新制度導定集 雲時 · 請這治原照解機製查證 · 歐向公務人員退休捐助基金管理单

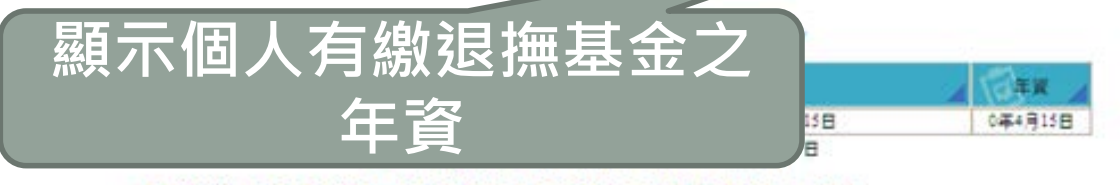

半截費年資僅代表有處費之證明 : 是否可責須的入退休年資計算 : 仍需提供相関證明文件 : 以主 管操與位定条道

×

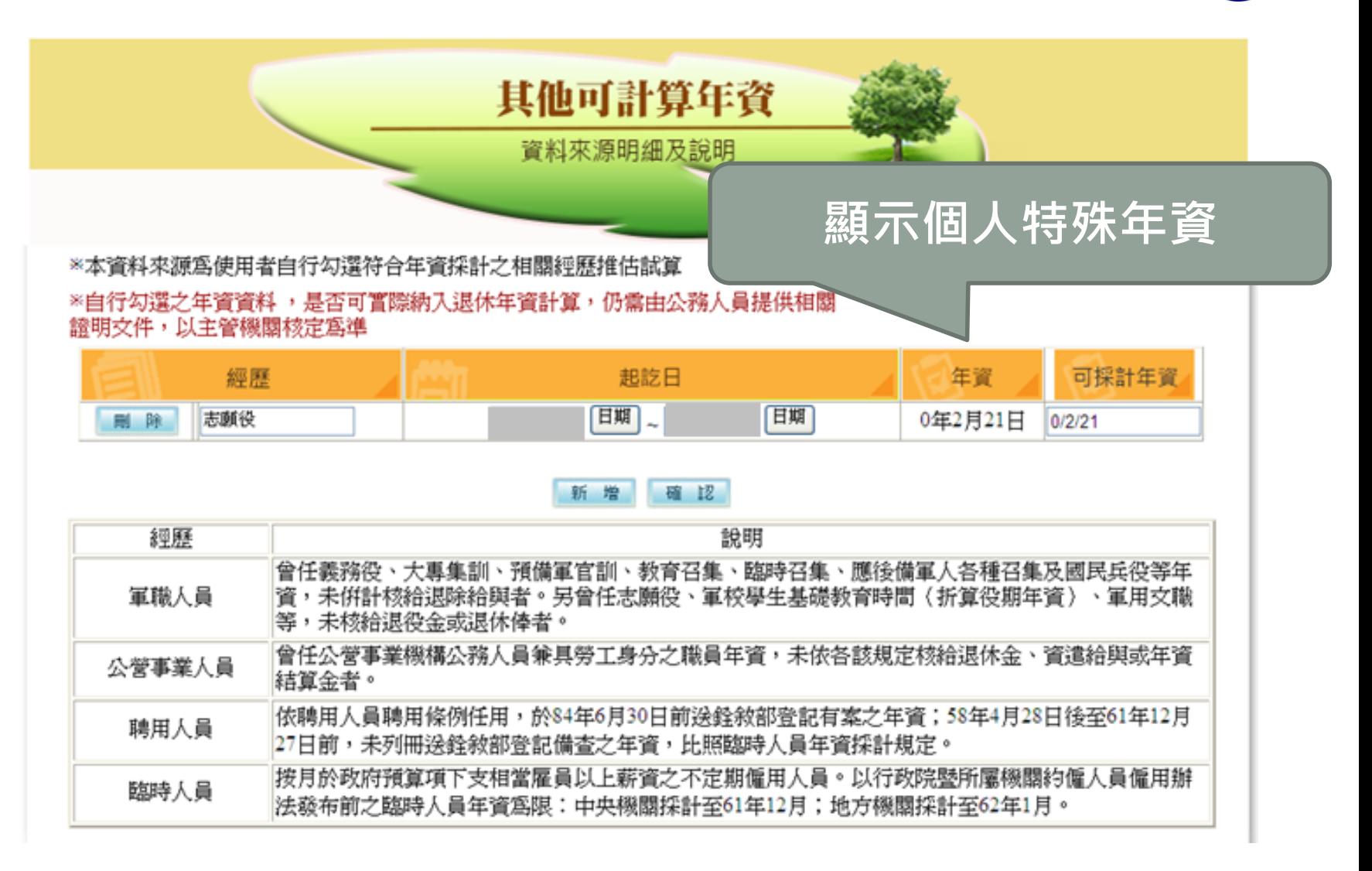

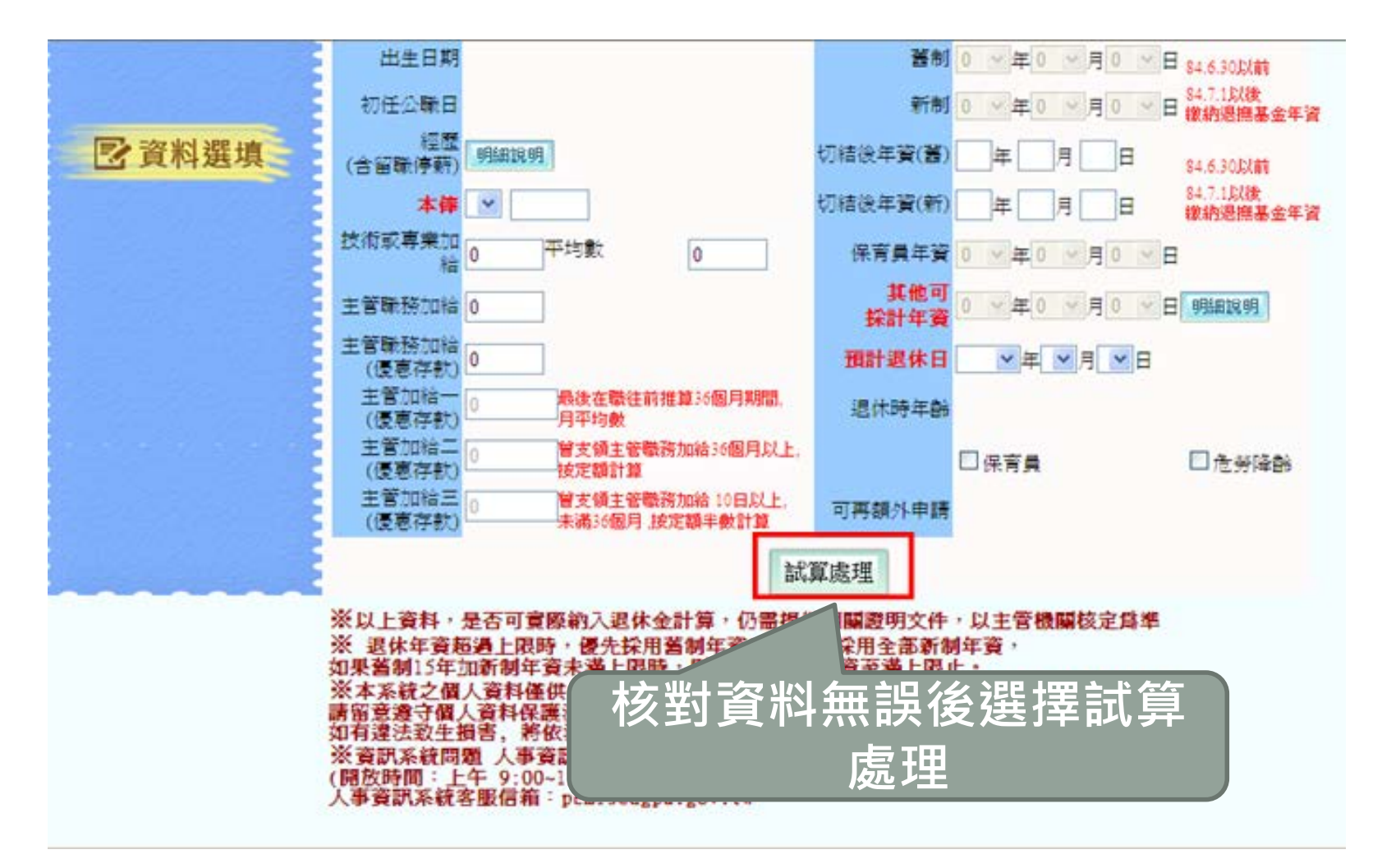

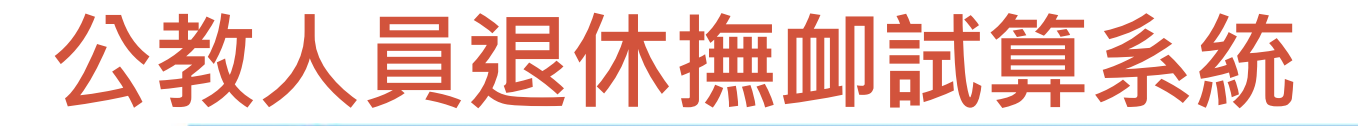

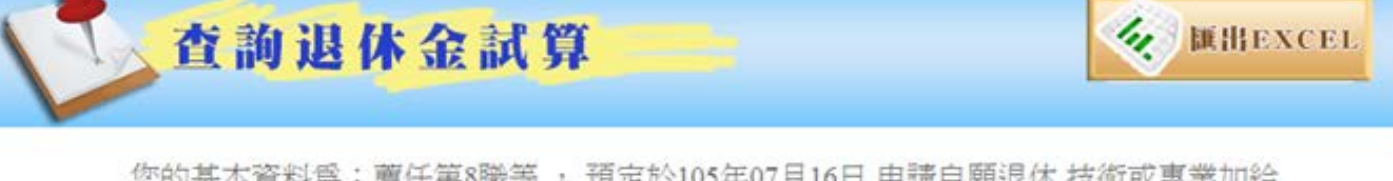

您的基本資料為:薦任第8職等, 預定於105年07月16日 申請自願退休 技術或專業加給 27180, 主管職務加給6740, 服務年資為29年9月(舊制年資8年8月, 新制年資21年1月, 其 他可計0年3月(已納入新舊制退休年資計算)), 最後在職本俸俸點為630點 (41755); 退休金試算資料如下(依系統推算年資試算)

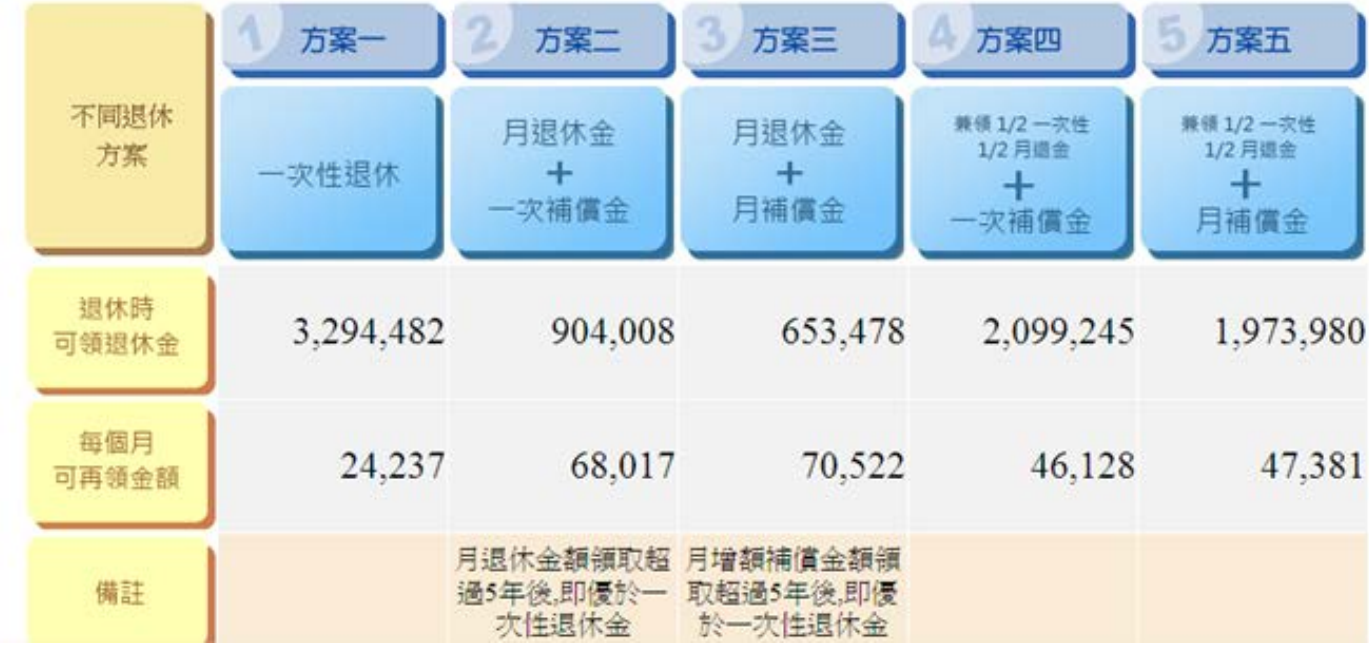

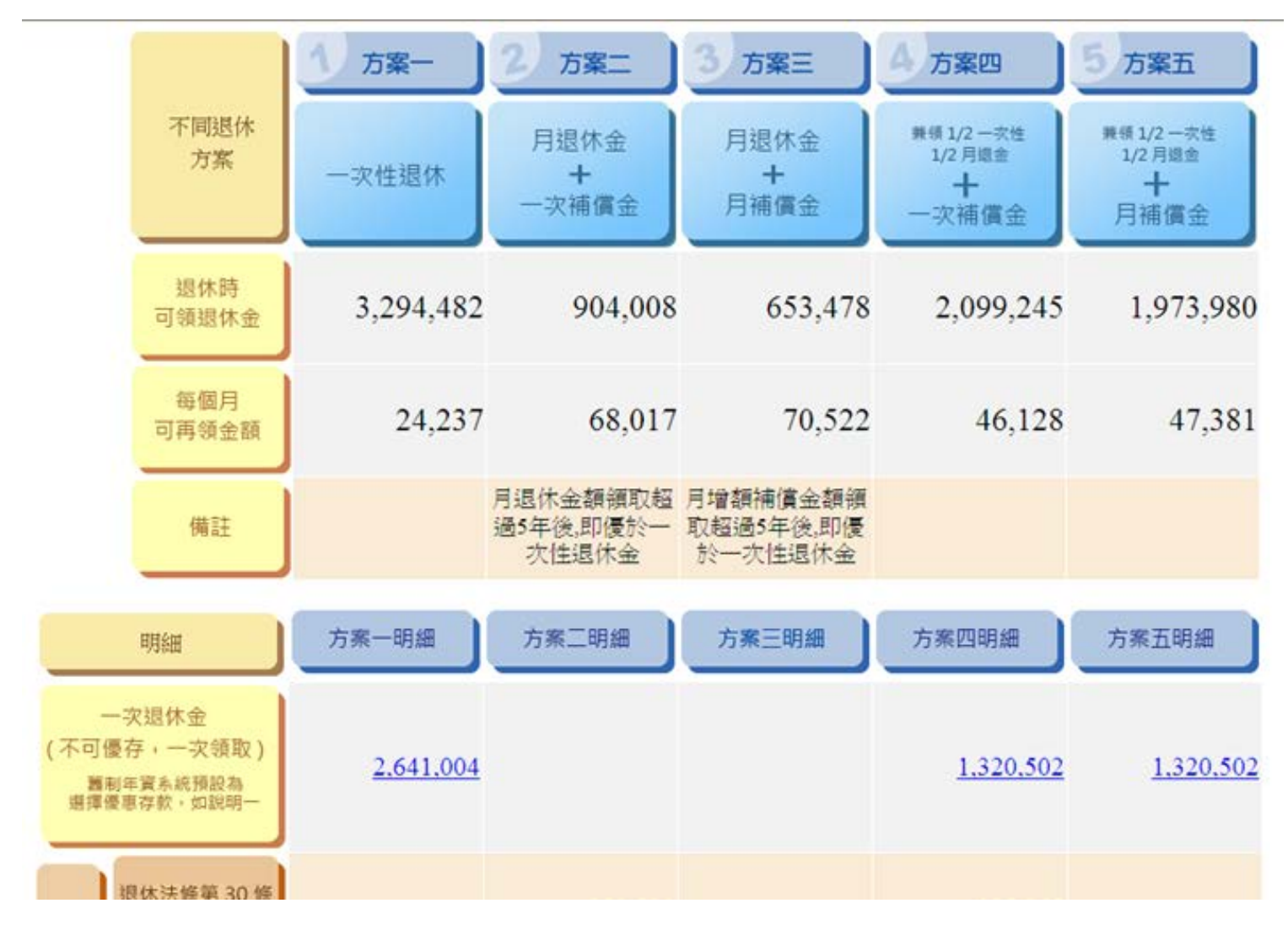

# **銓敘業務網路作業系統**

**報送退撫資料之管道**

# **退休**(901)**、撫慰**(903)**報送作業**

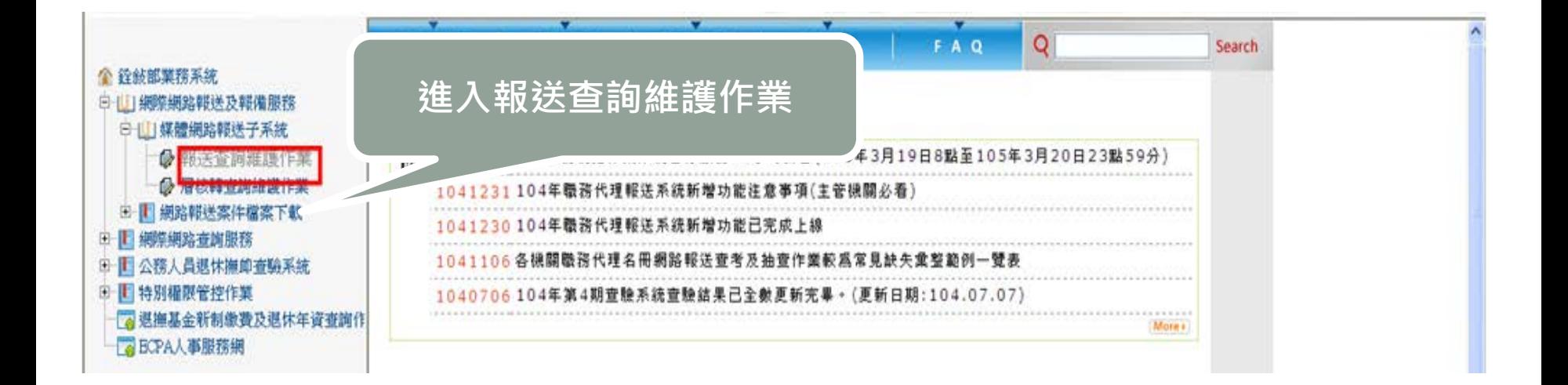

# **退休**(901)**、撫慰**(903)**報送作業**

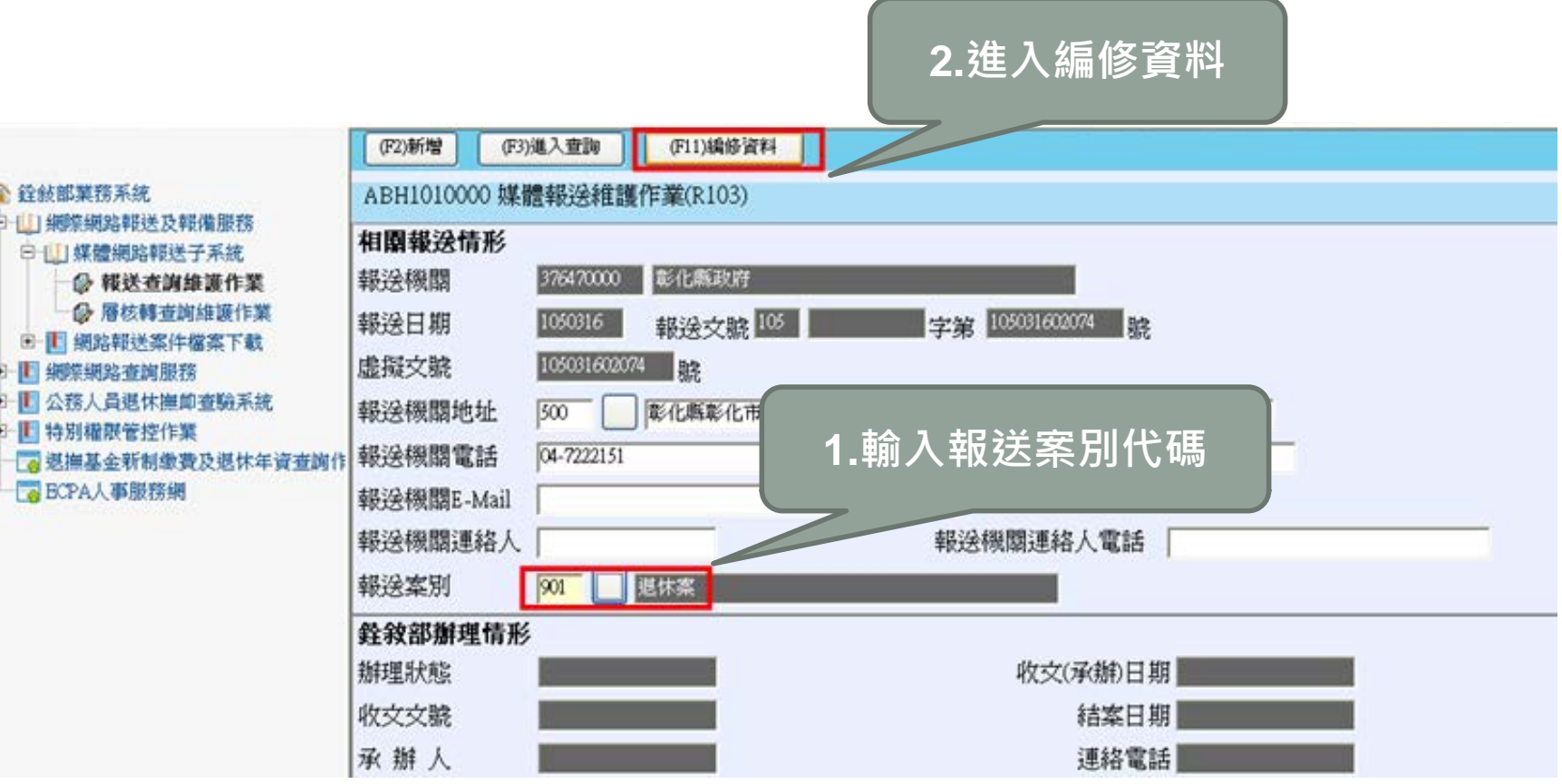

#### **退休**(901)**、撫慰**(903)**報送作業 2.儲存檔案** 基本資料維護 離開 報送 存檔 ◎ 銓敍部掌務系統 ADM9010000 frm 退撫案網路報送作業系統 日 | | | 網察網路報送及報備服務 白山 媒體網路報送子系統 ◎ 報送查詢維護作業 彰化縣政府 **報送機關: 878470000 B 層核轉查詢維護作業** 8- 1 網路報送案件檔案下載 由 国 细笑细致变演服務 報送文號 (年度): 105031602074 105 報決文號(代字號): 報送文號: 田 图 公務人員退休梅節查論系統 報送日期: 田 旧 特別權限管控作業 3 提撫基金新制缴费及退休年資查詢作 身份證號碼: 姓名: BCPA人事服務網 **3.記下虛擬文號**生效日: 請先輸入申請人身份證字號、姓名及生效日,並存檔後,再進行檔案上傳

**1.輸入退休人員基本資料**

# **退休**(901)**、撫慰**(903)**報送作業**

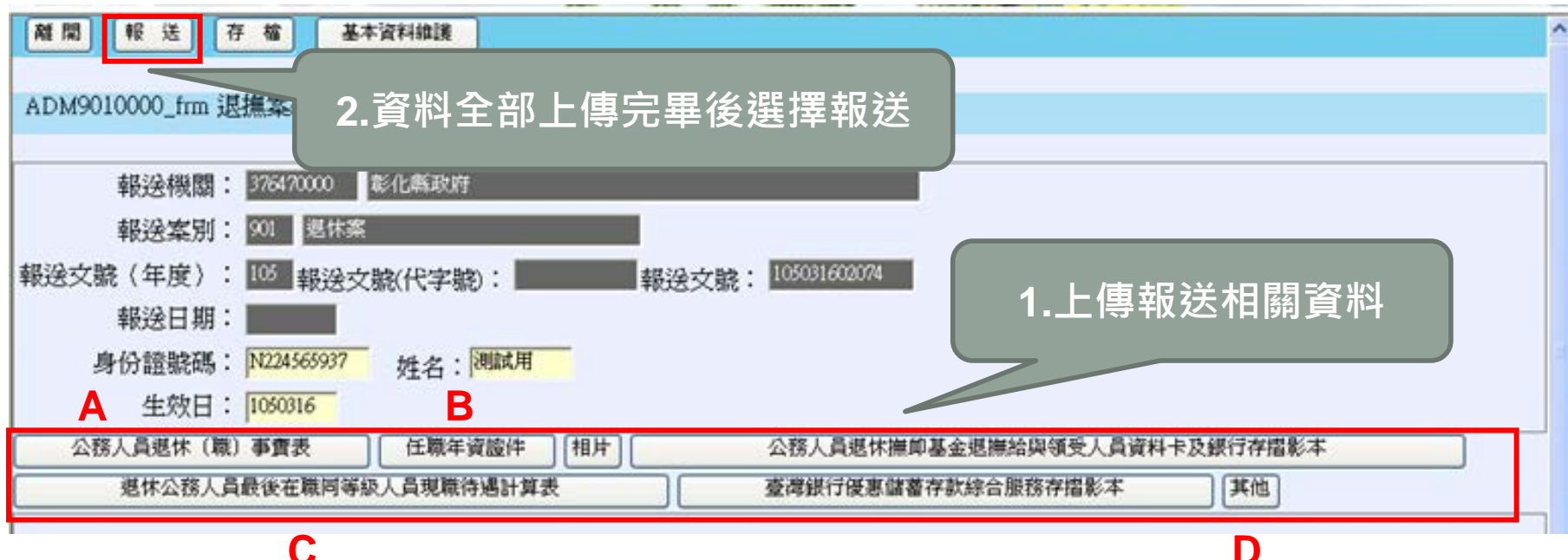

**C**

**A事實表依服務機關與職稱不同填寫經歷、注意日期接續 B任職年資盡量掃描成一份PDF檔,減少銓敘部下載資料之困擾(銓敘部有 案之銓審資料以銓敘部之資料庫為主) C專業加給表非表一 薪資清冊或是薪資條 D考績晉級考績清冊**

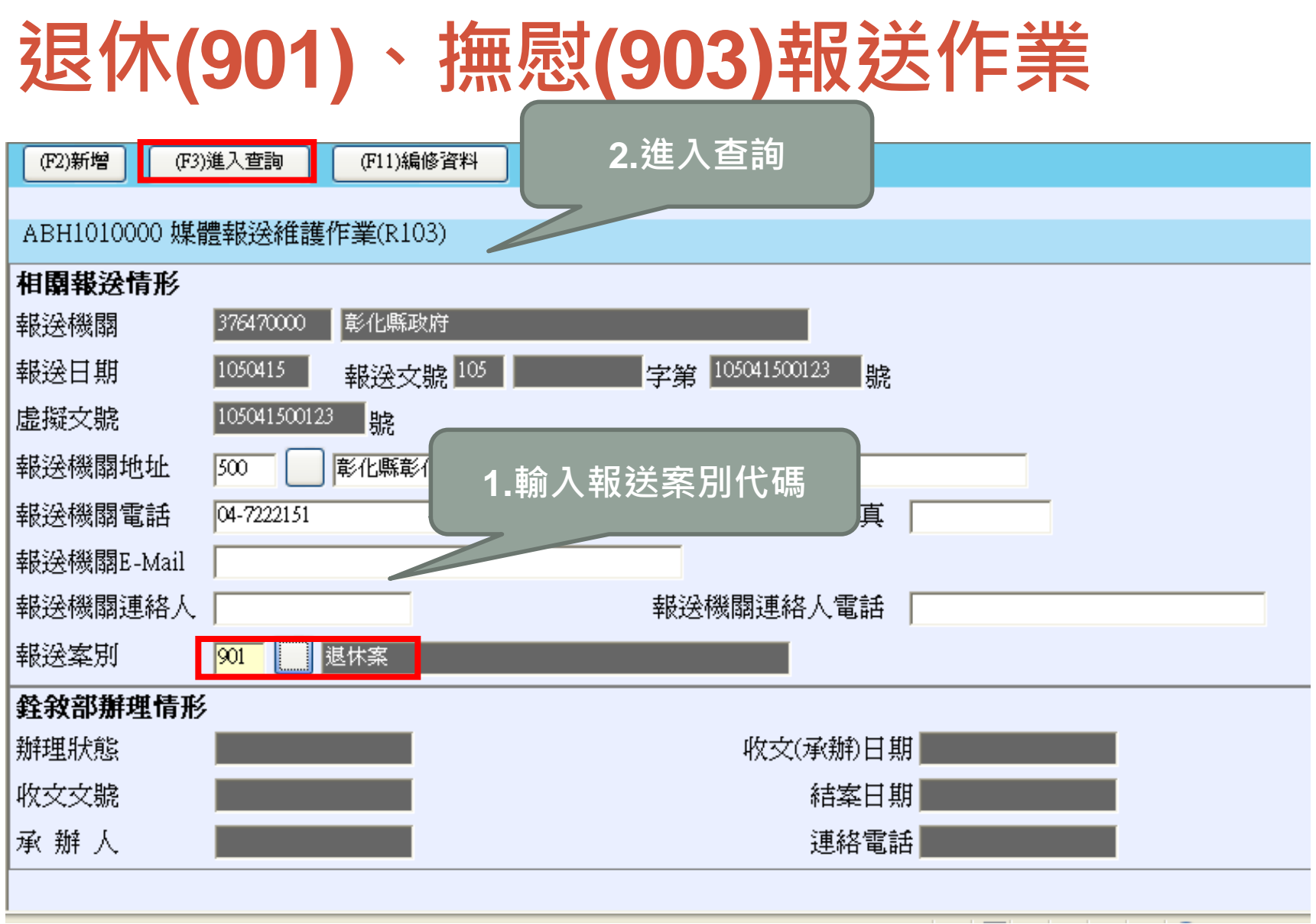

--

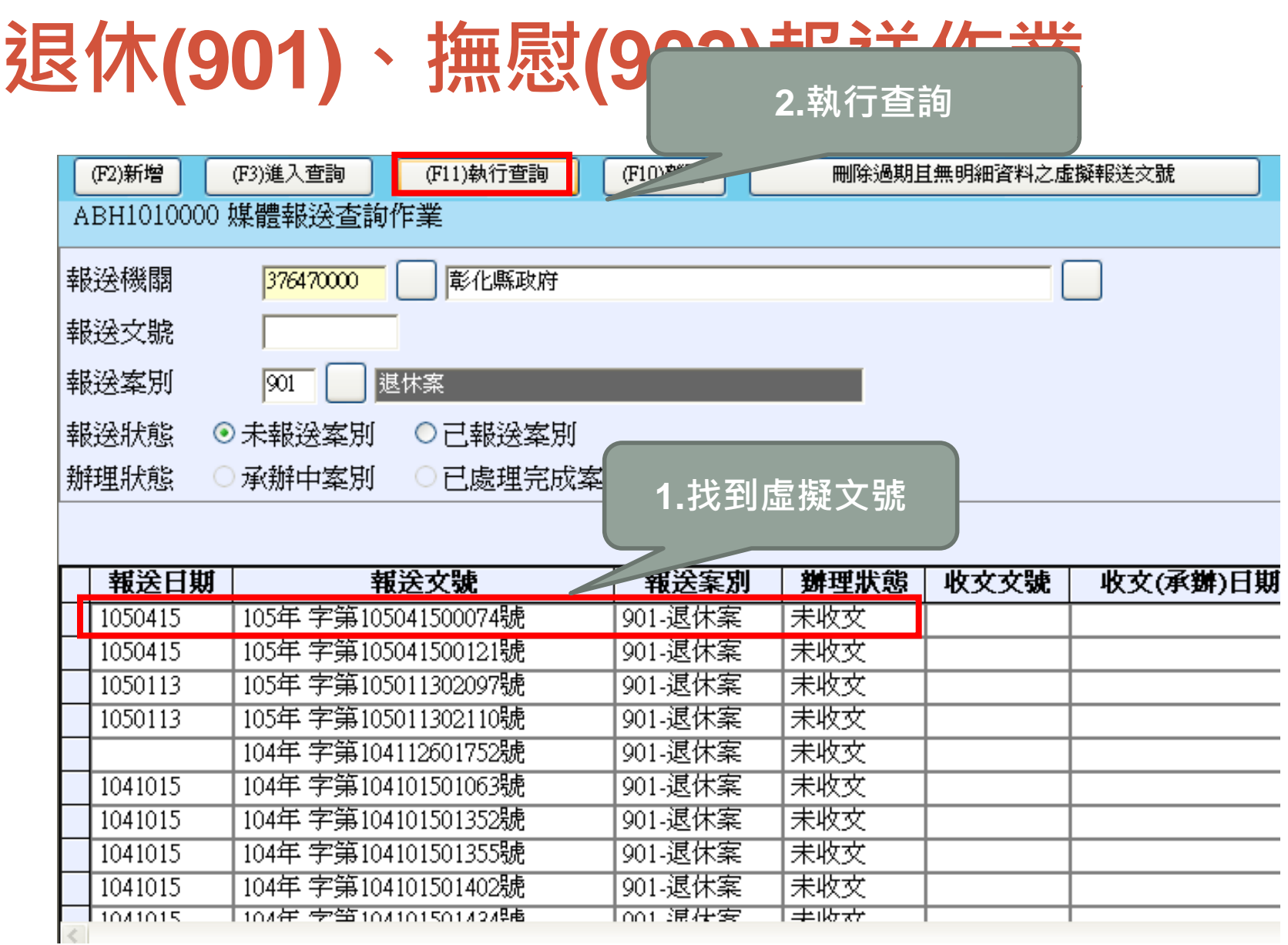

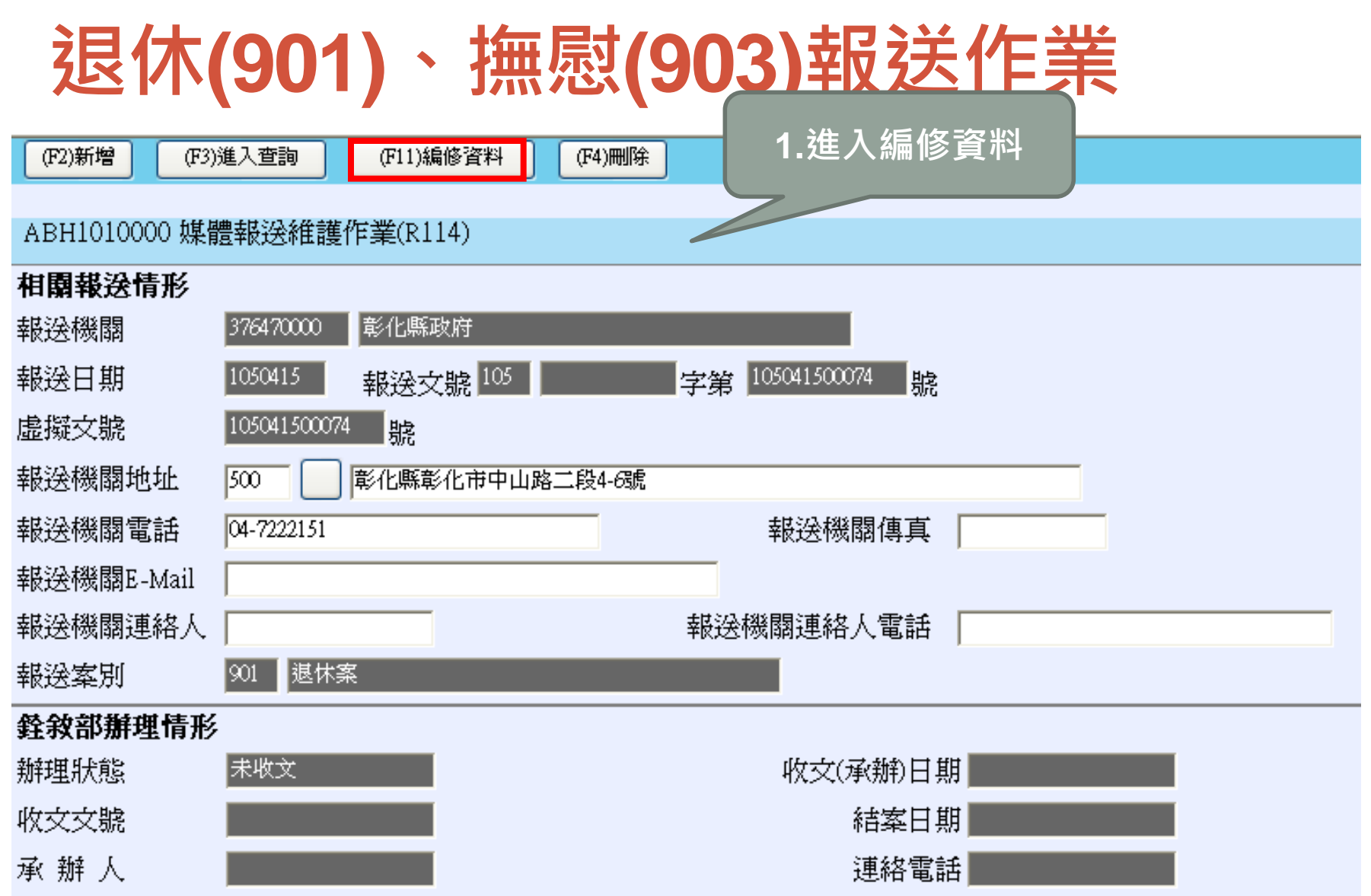

# **退休**(901)**、撫慰**(903)**報送作業**

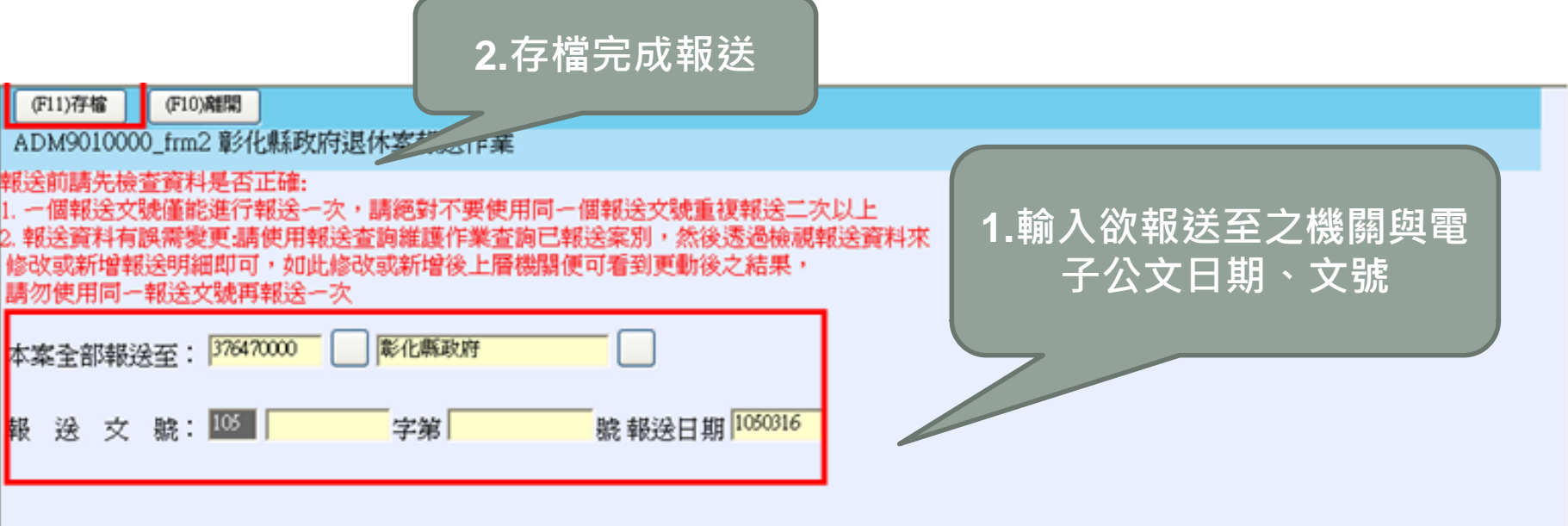

• **99年已授權各機關學校退撫案件逕報銓敘部** • **例外:除彰化、鹿港、和美、員林戶政事務所以外之戶政 事所皆由縣府層轉報送銓敘部**

# **WEBHR**

### **建置退撫人員資料**

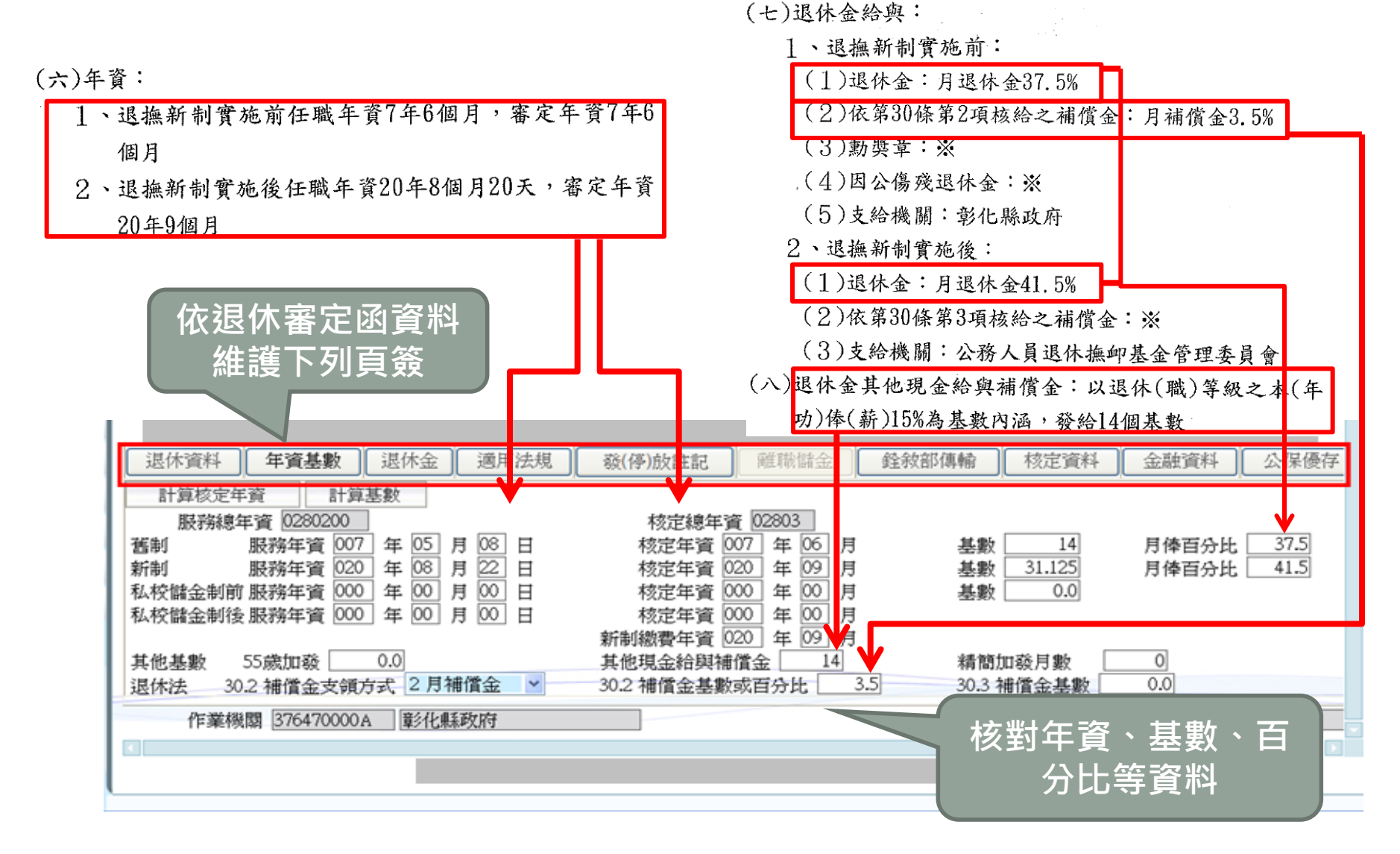

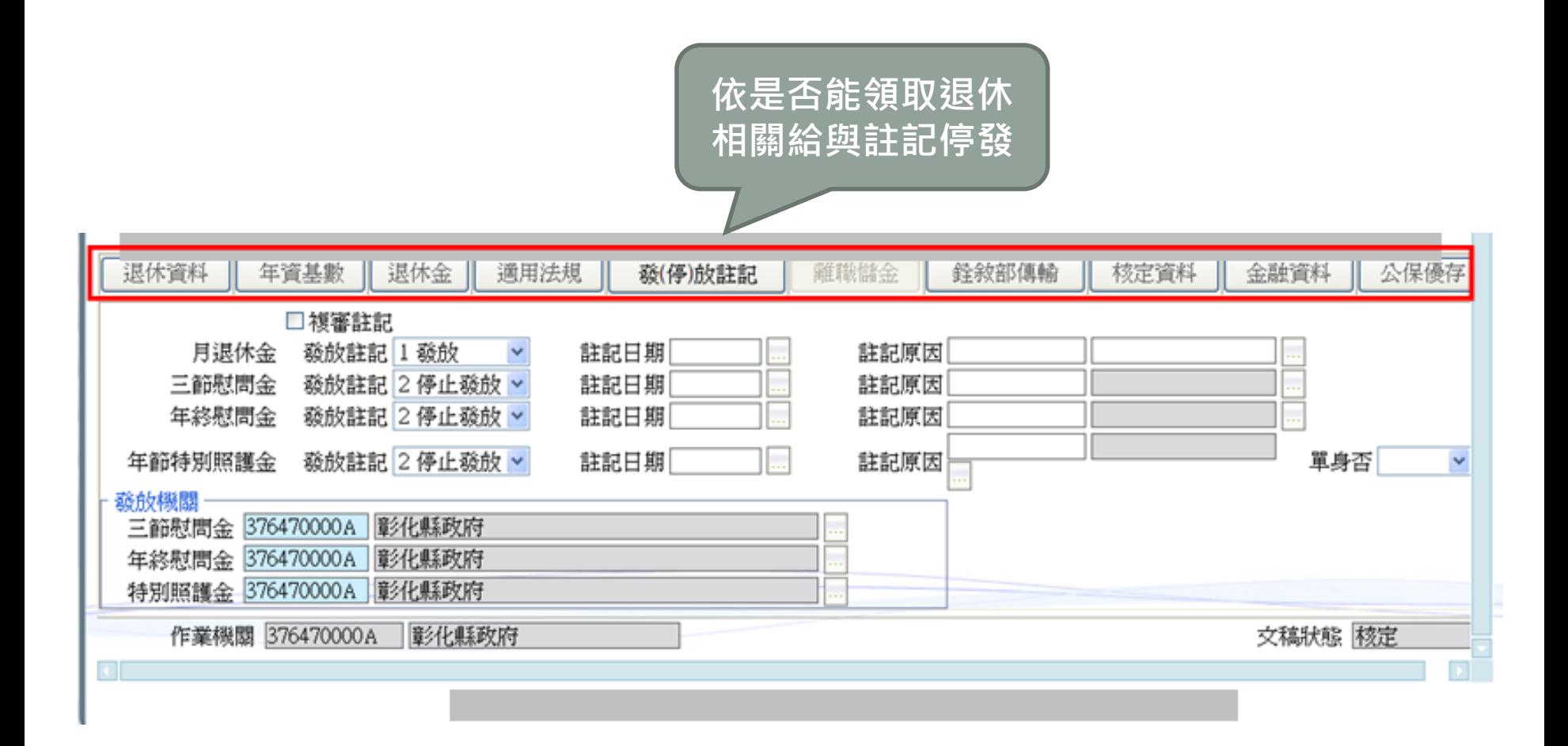

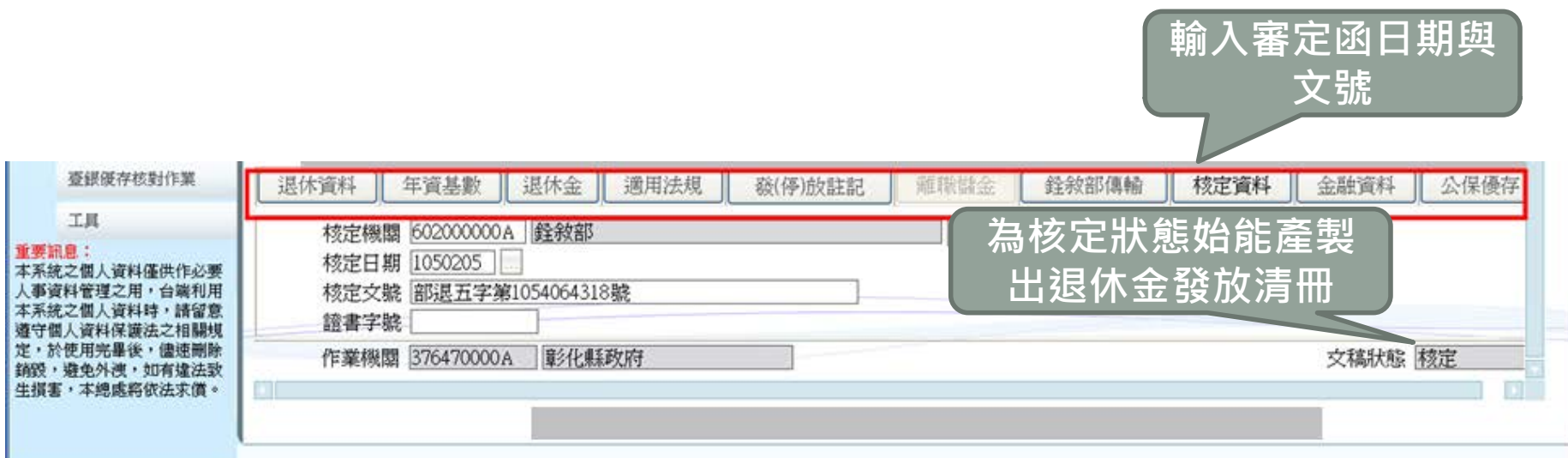

• **輸入核定日期始能轉入退撫平台** • **將早期核定退休人員webHR資料匯入退撫平台** • **將核定日期改為105年,匯入退撫平台後再修改核定日期**

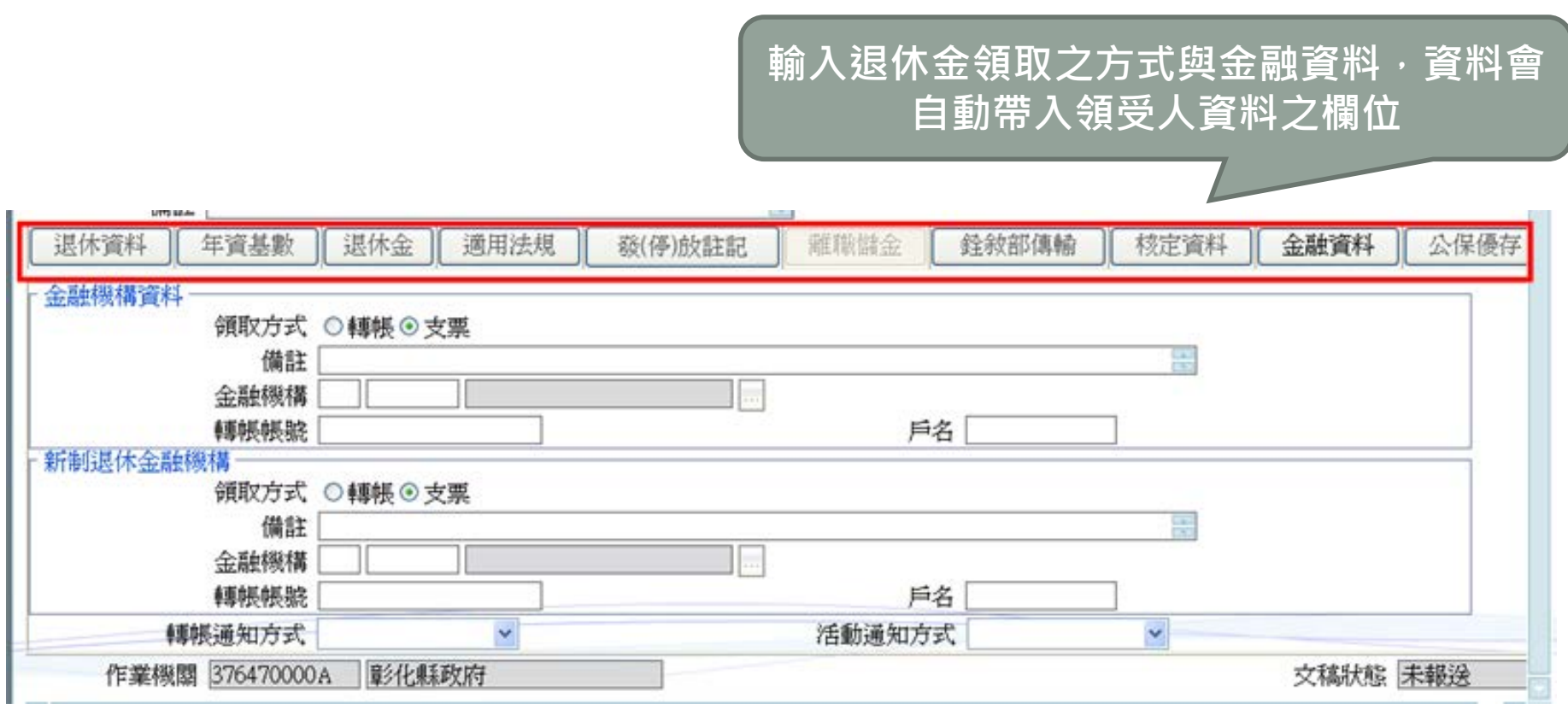

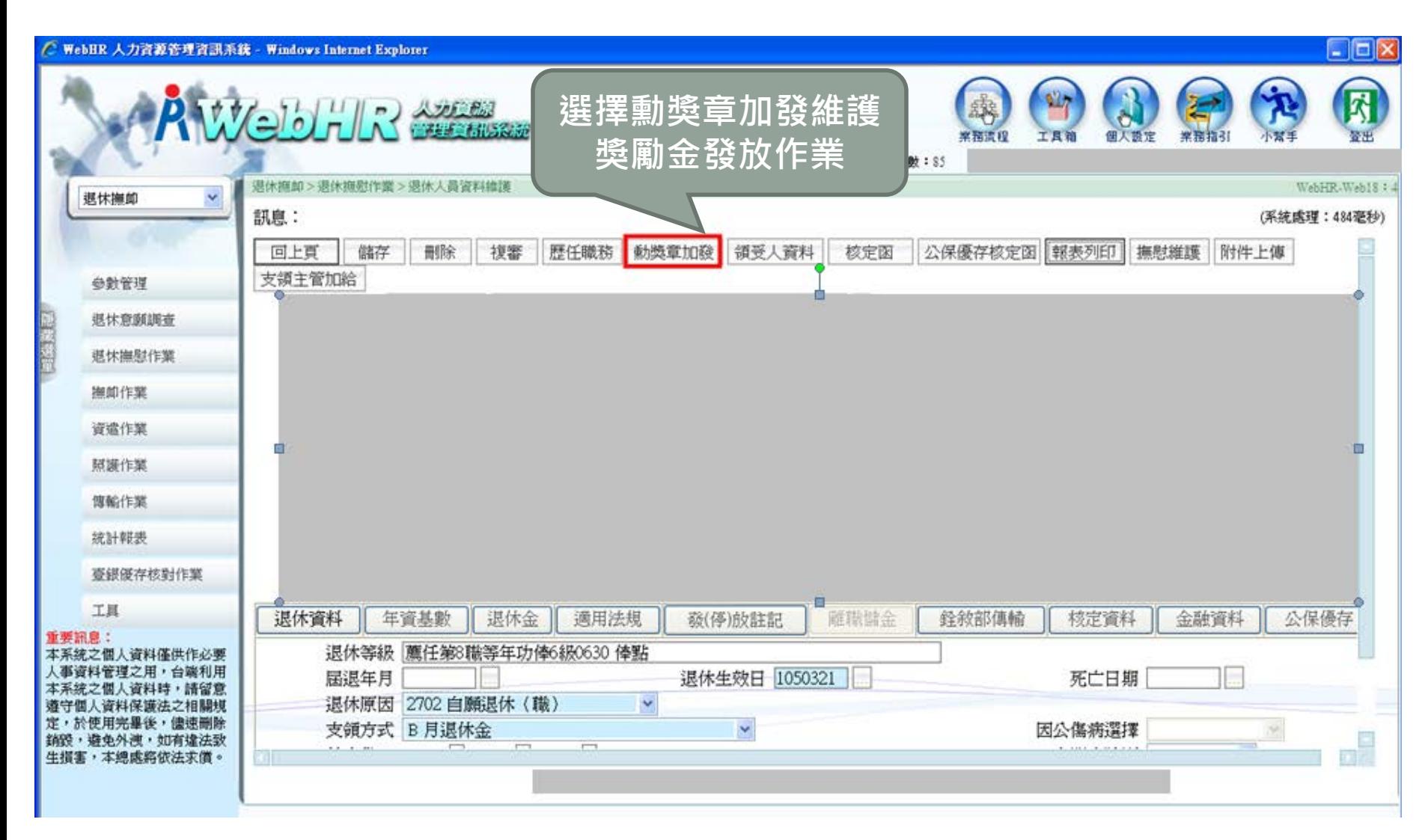

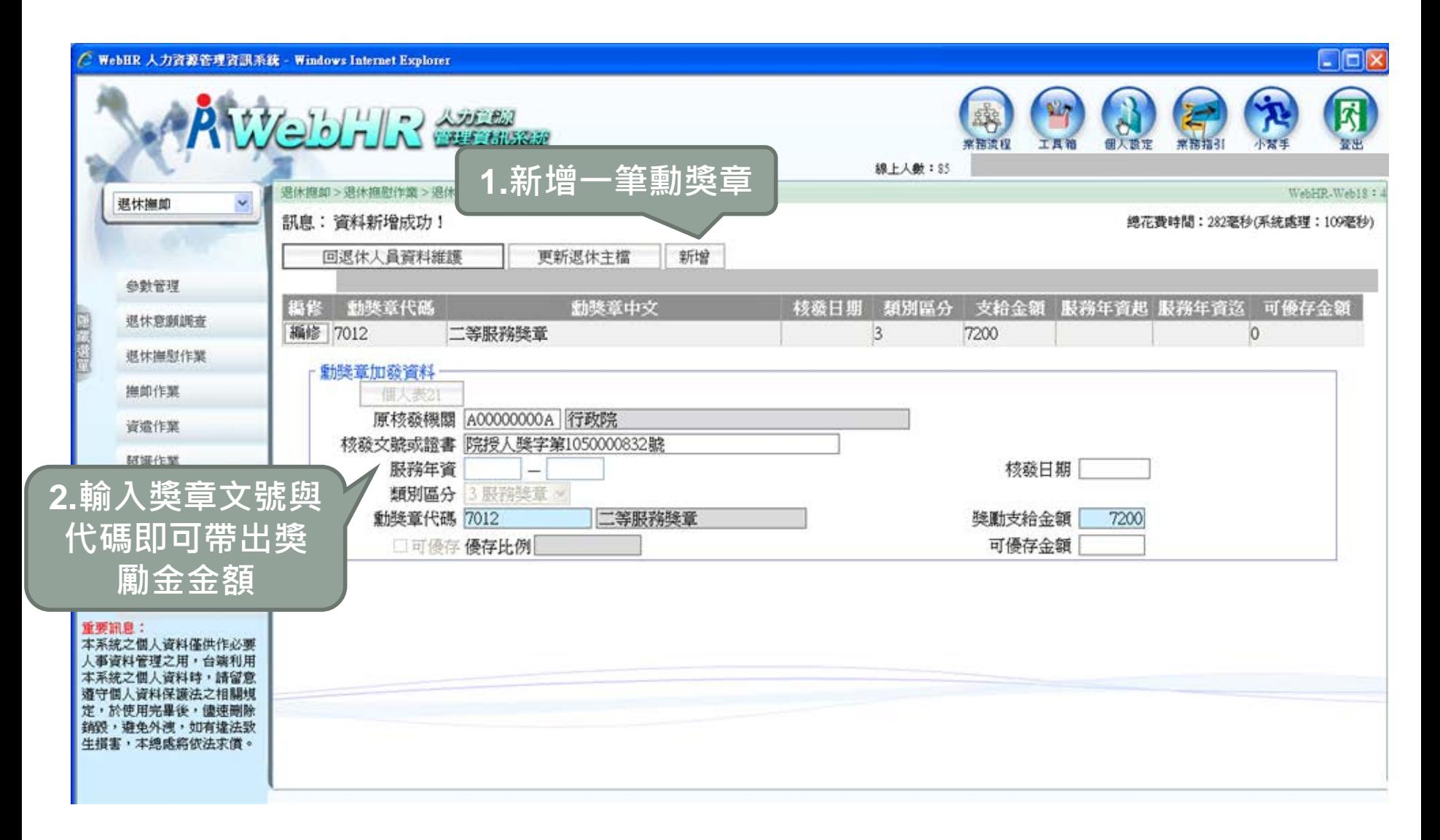

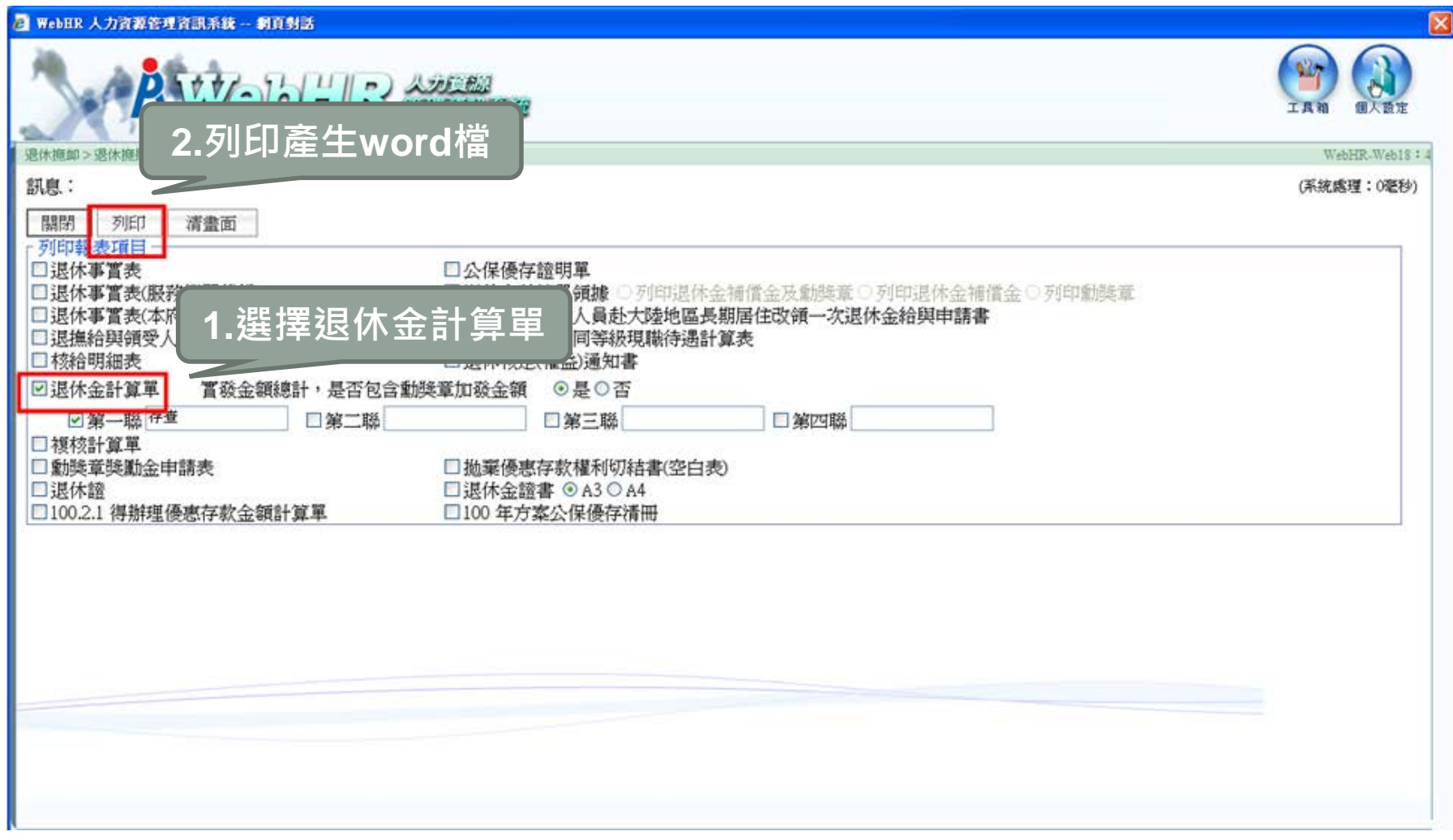

**建置退撫人員資料與退撫發放給與作業**

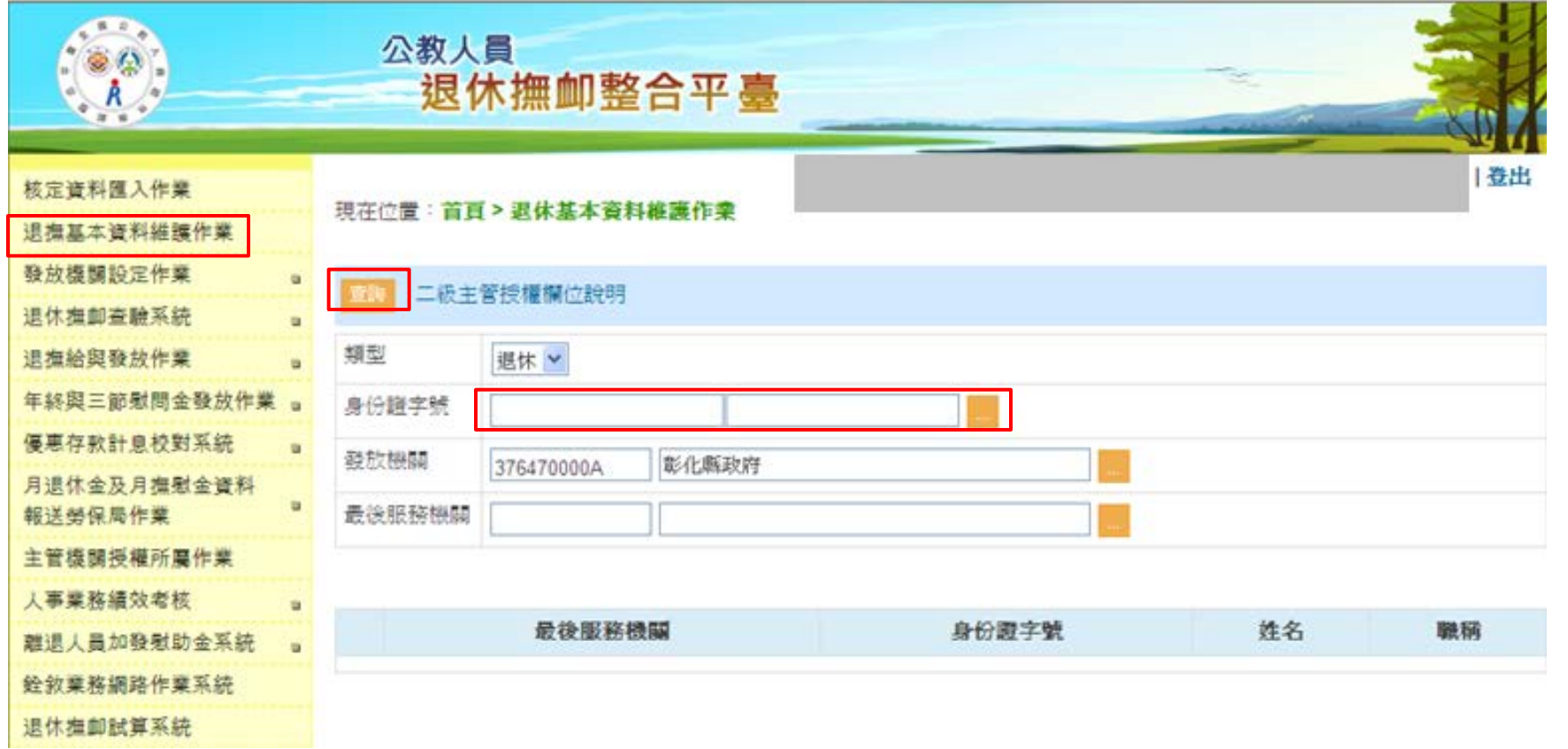

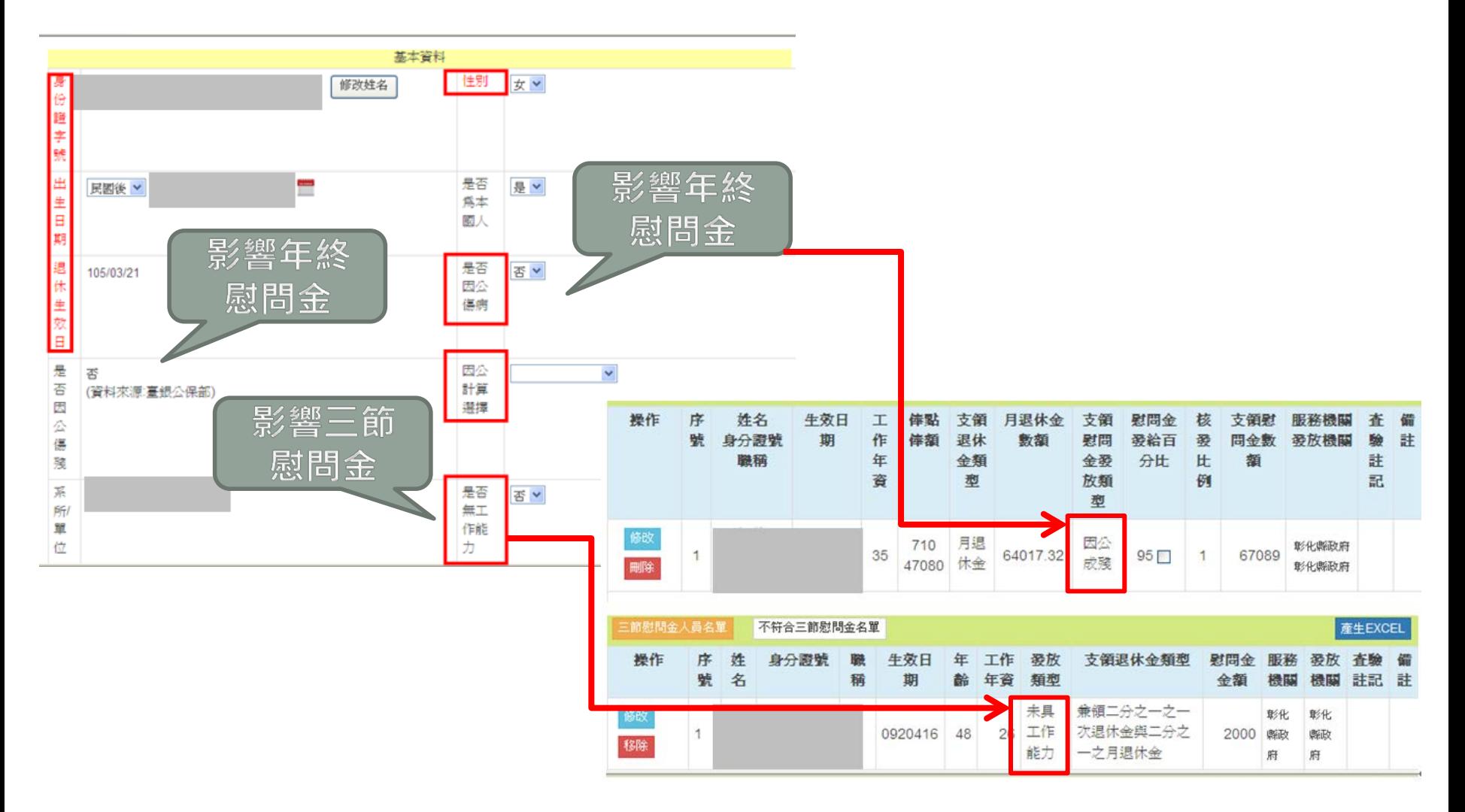

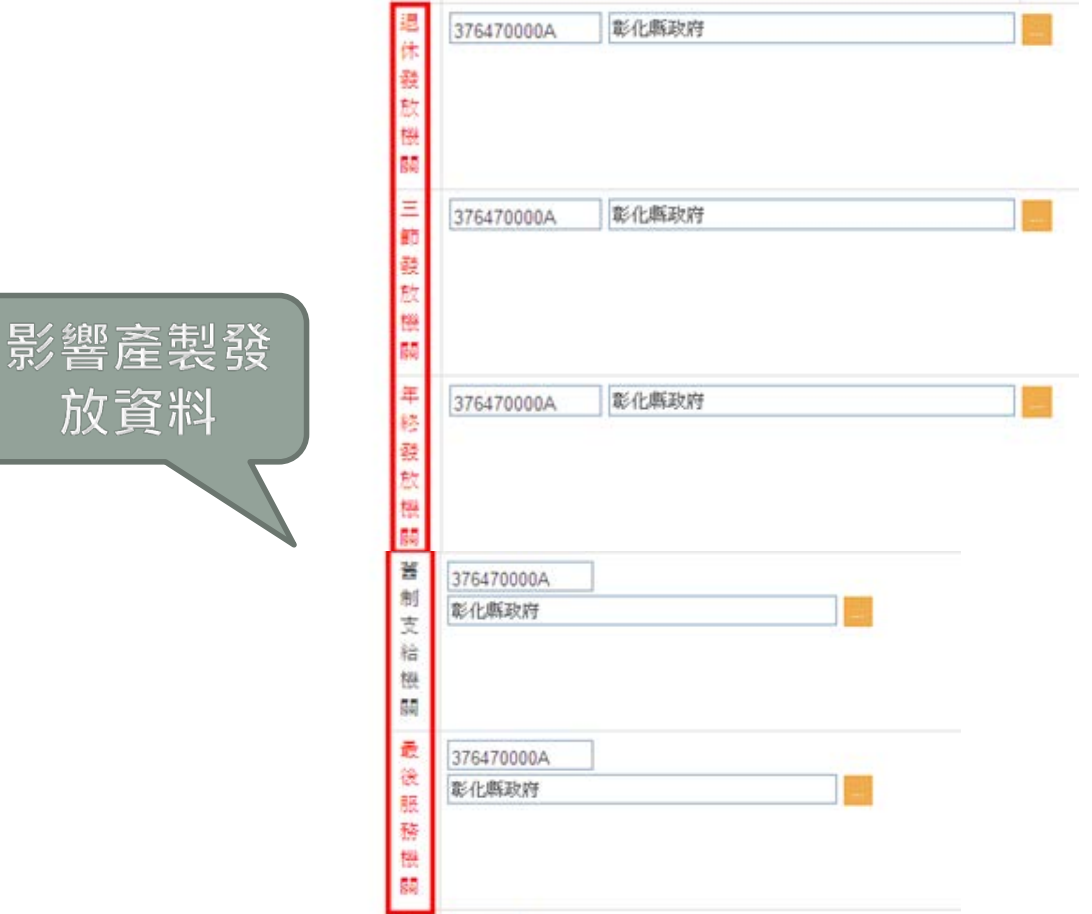

放資料

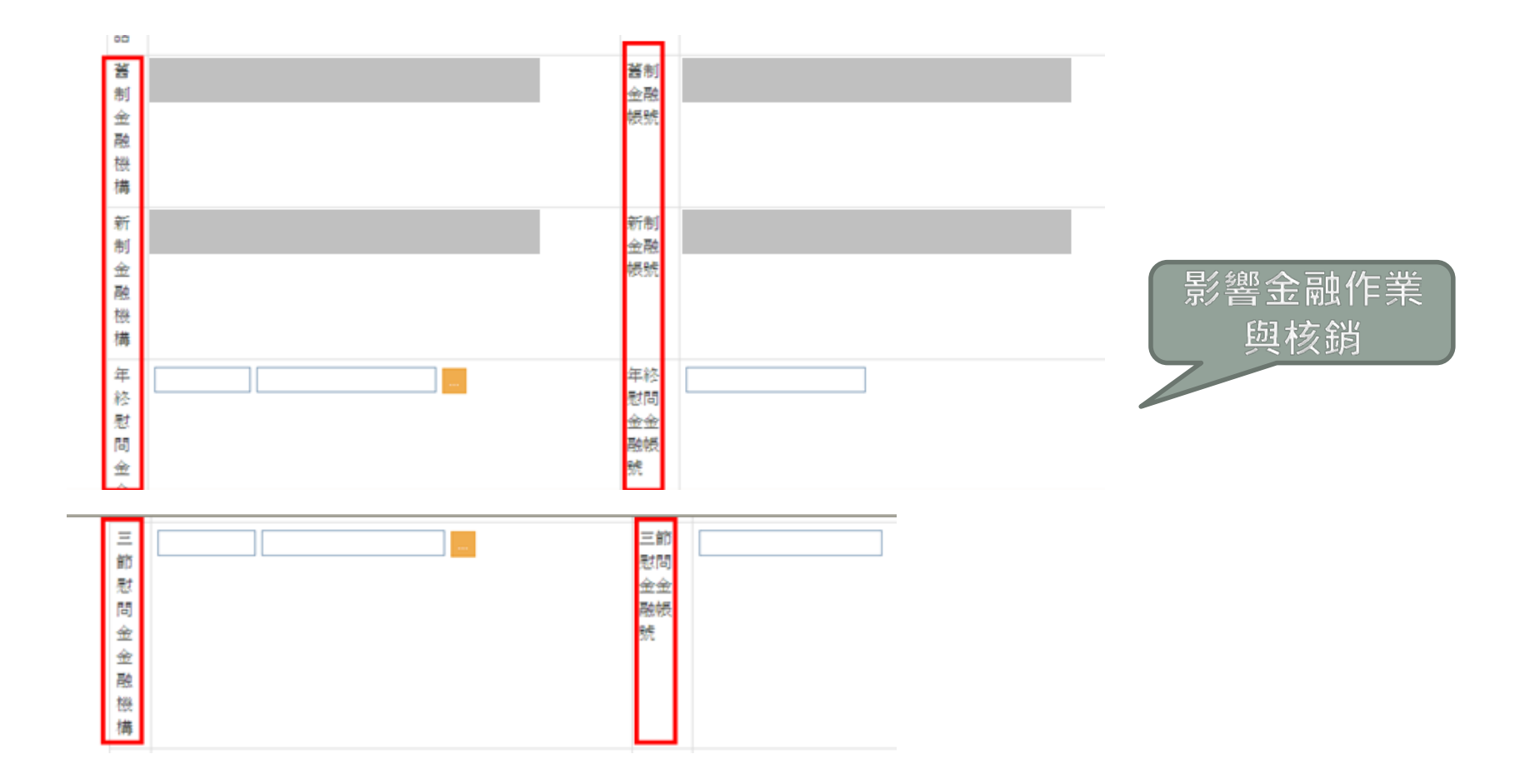

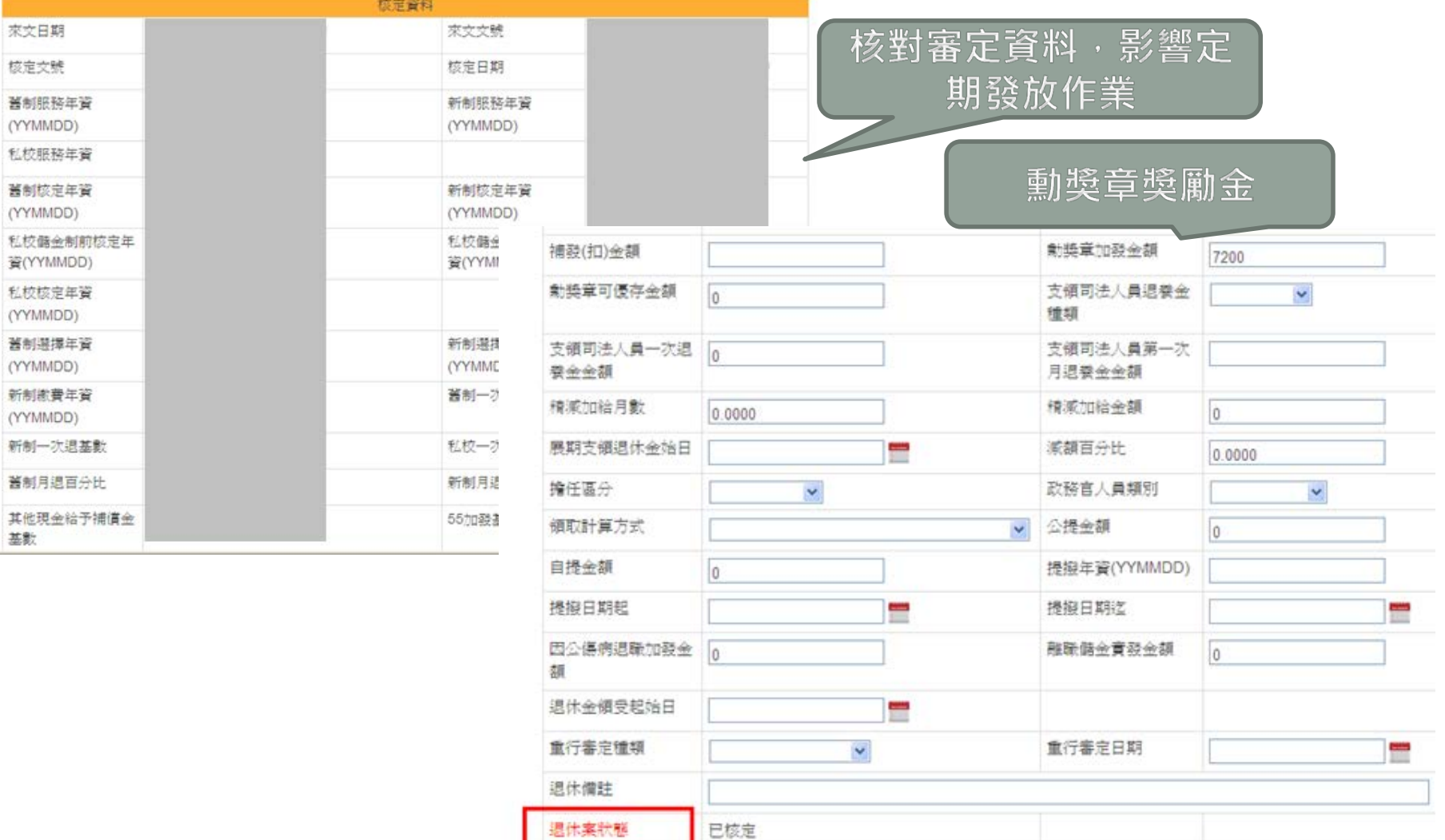

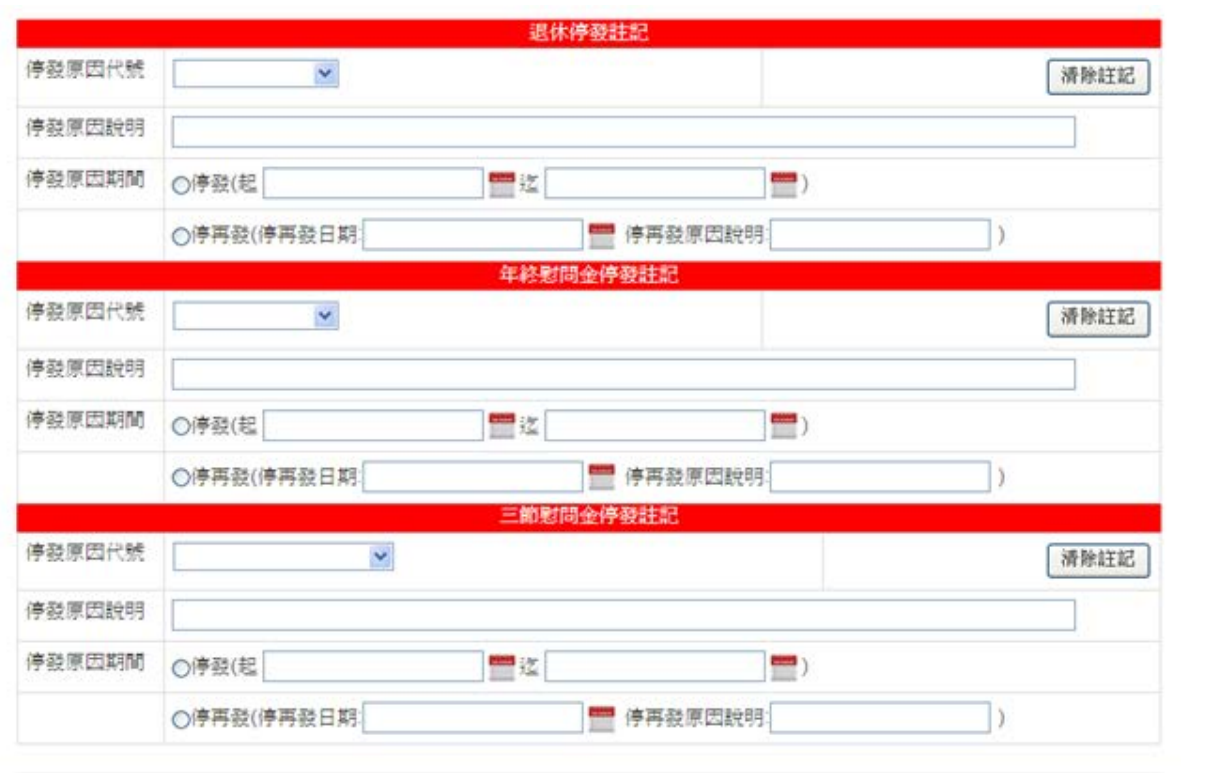

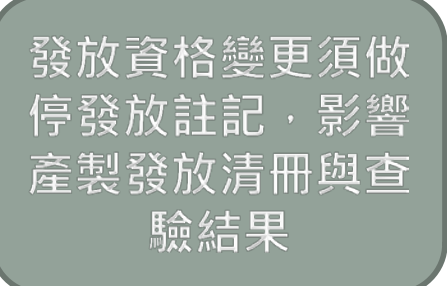

• **退撫給與發放作業注意事項:**

**■ 確實查驗註記後再產製發放資料** 

• **年終慰問金注意事項:**

■當年亡故人員依月退休支領月數比例發給年終慰問金

■ 104年年終慰問金發放年度為105年

• **三節慰問金注意事項:**

**■未具工作能力退休、撫卹遺族亦可領三節慰問金** 

## **■ 切記完成發放作業要執行發放確認**

#### **公教人員退休撫卹整合平台** —**優惠存款計息校對系統**

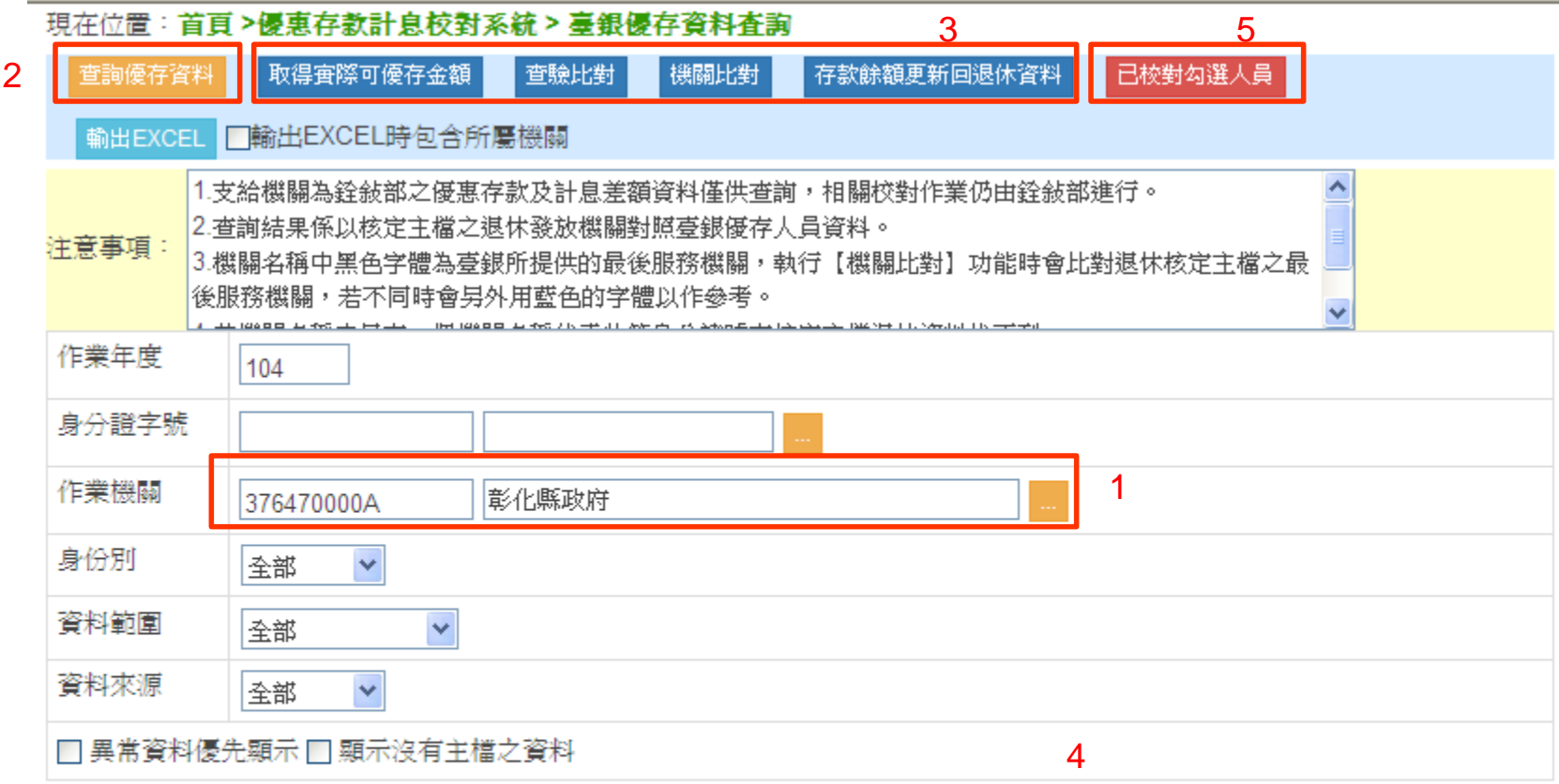

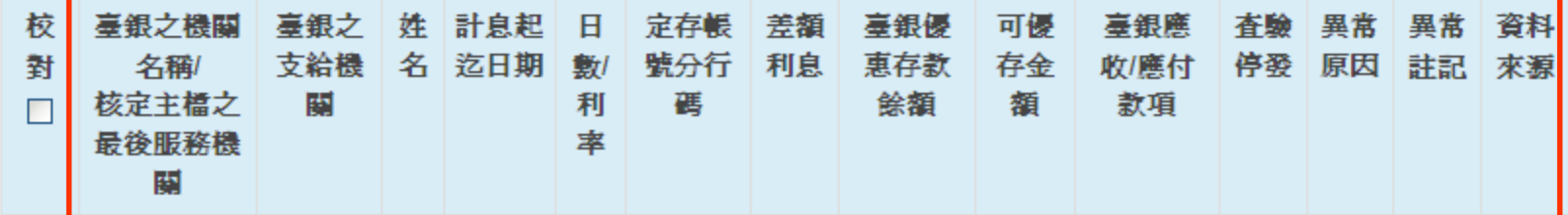

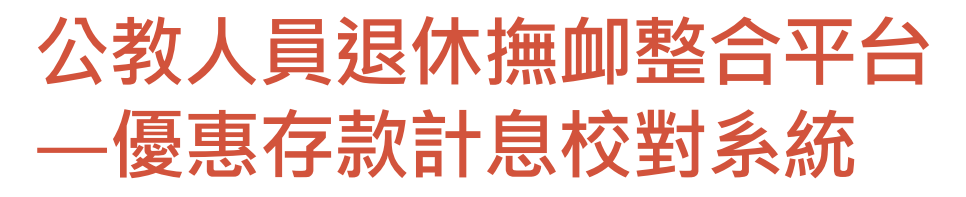

#### 現在位置:首頁>優惠存款計息校對系統>臺銀優存資料查詢

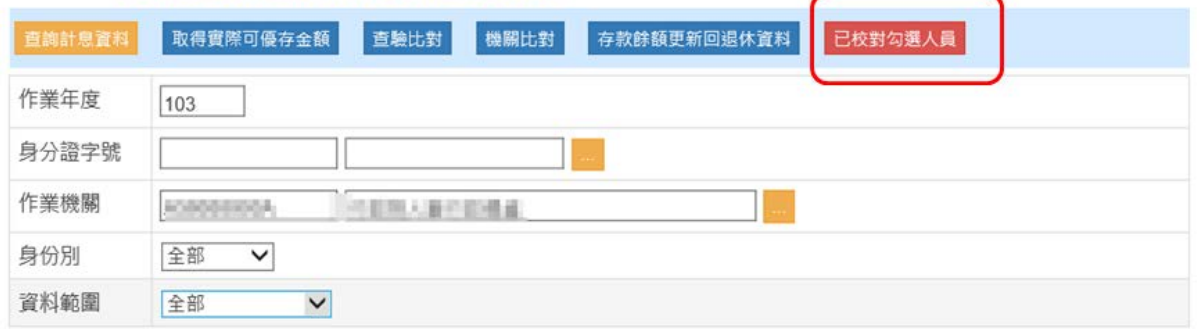

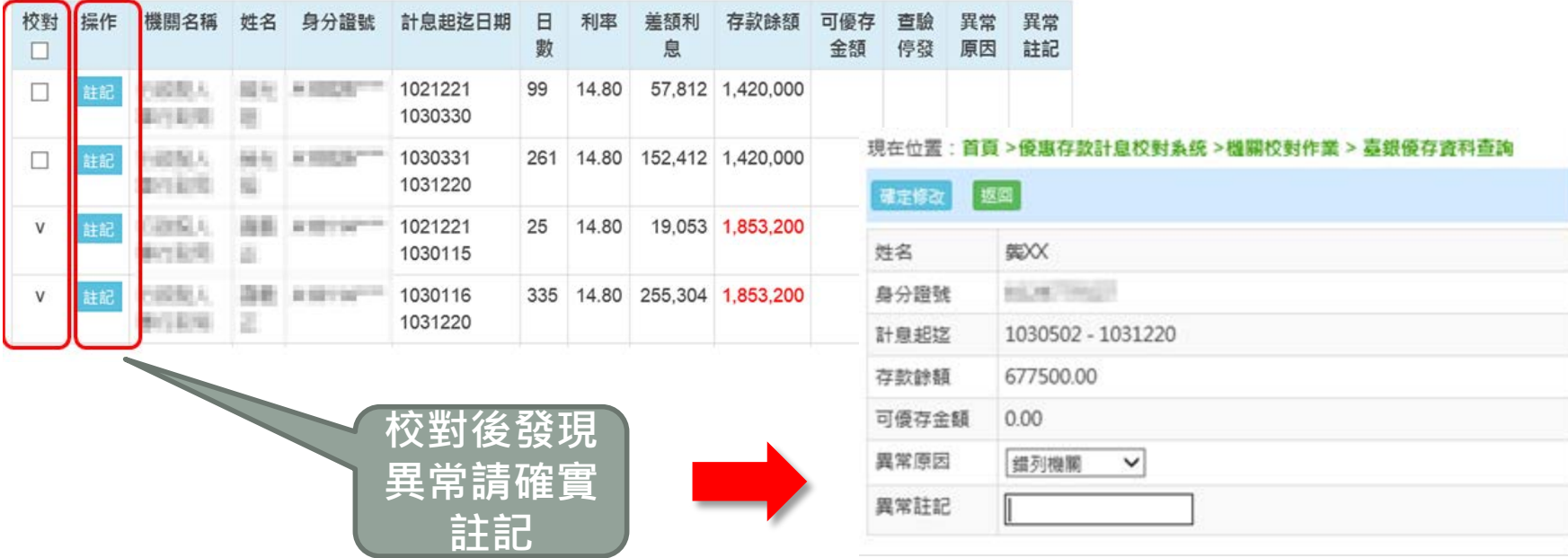

# 感謝您的聆聽